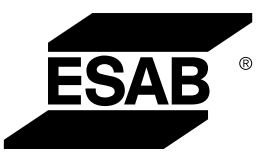

# *Захранващ източник Rogue ET 230iP AC/DC*

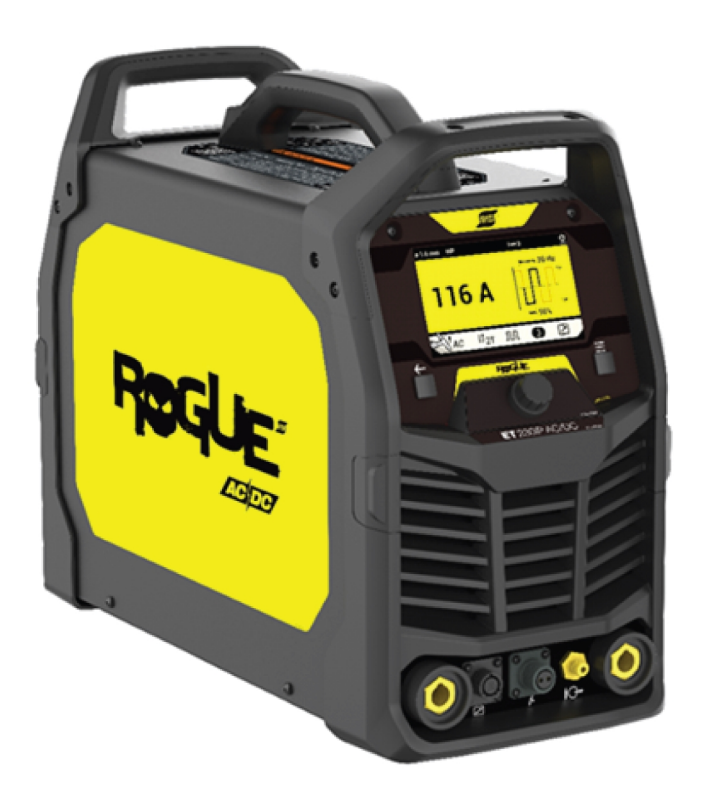

# Ръководство за експлоатация

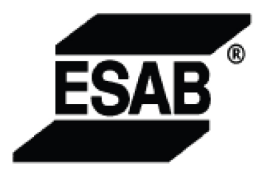

#### **EU DECLARATION OF CONFORMITY**

**According to:** 

The Low Voltage Directive 2014/35/EU; The RoHS Directive 2011/65/EU;

The EMC Directive 2014/30/EU; The Ecodesign Directive 2009/125/EC

**Type of equipment** 

Arc welding power source

#### **Type designation**

Roque ET230iP AC/DC from serial number HA336 YY XX XXXX X and Y represents digits, 0 to 9 in the serial number, where YY indicates year of production.

**Brand name or trademark ESAB** 

#### Manufacturer or his authorised representative established within the EEA **ESAB AB**

Lindholmsallén 9, Box 8004, SE-402 77 Göteborg, Sweden Phone: +46 31 50 90 00, www.esab.com

#### The following EN standards and regulations in force within the EEA has been used in the design:

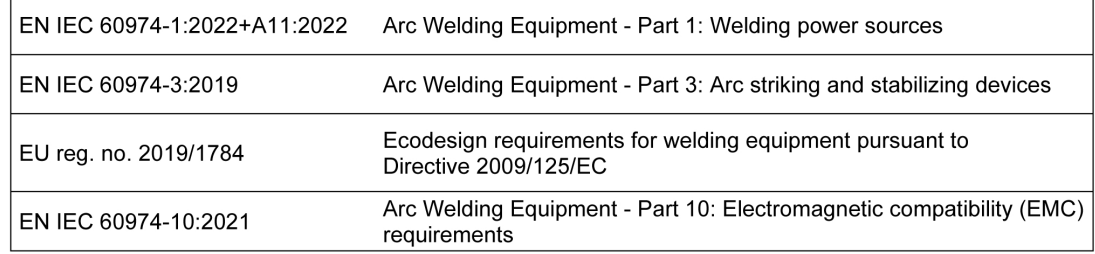

#### **Additional Information:**

Restrictive use, Class A equipment, intended for use in locations other than residential.

By signing this document, the undersigned declares as manufacturer, or the manufacturer's authorised representative established within the EEA, that the equipment in question complies with the safety and environmental requirements stated above.

**Place/Date** 

Signature

Gothenburg 2024-01-23

Peter Burchfield General Manager, Equipment Solutions  $C \in$ 

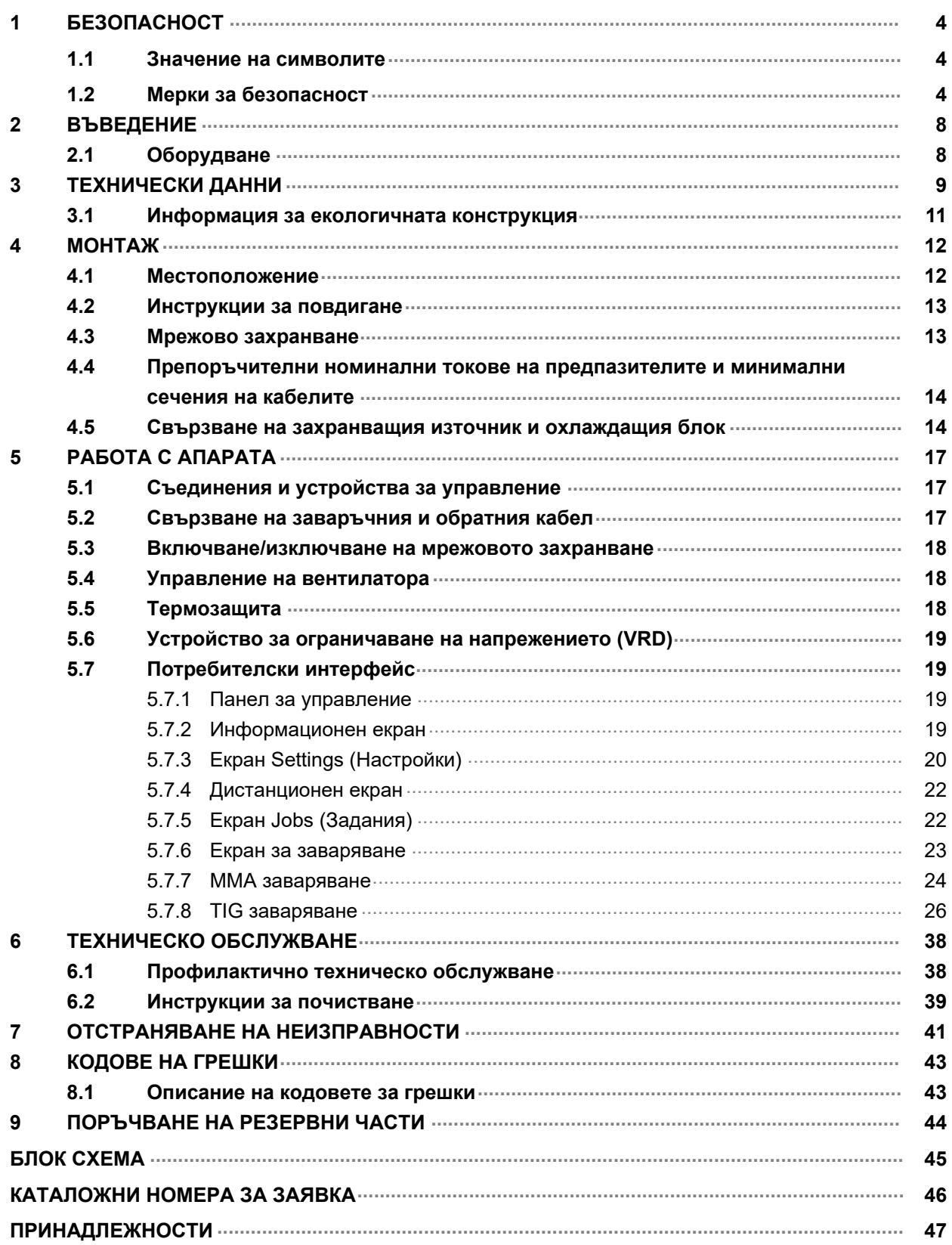

# <span id="page-3-0"></span>1 БЕЗОПАСНОСТ

### 1.1 Значение на символите

Както са използвани в ръководството: Означава внимание! Бъдете внимателни!

#### ОПАСНОСТ!

Означава непосредствена опасност, която, ако не бъде избегната, ще доведе до незабавно, сериозно нараняване или смърт.

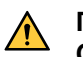

#### ПРЕДУПРЕЖДЕНИЕ!

Означава потенциална опасност, която може да доведе до телесно нараняване или смърт.

#### ВНИМАНИЕ!

Означава опасност, която може да доведе до леки телесни наранявания.

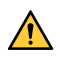

#### ПРЕДУПРЕЖДЕНИЕ!

Преди употреба прочетете и разберете ръководството за работа и спазвайте всички етикети, практики за безопасност на служителите и информационни листове за безопасност (SDS).

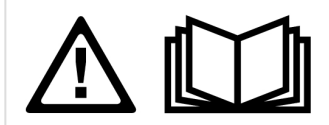

# 1.2 Мерки за безопасност

Потребителите на оборудване ESAB носят пълната отговорност за осигуряване на спазването на всички приложими мерки за безопасност на всеки, който работи с оборудването или в близост до него. Мерките за безопасност трябва да отговарят на всички изисквания, приложими за типа оборудване. В допълнение към стандартните нормативни разпоредби, които са валидни за работното място, трябва да се спазват следните препоръки.

Всички дейности трябва да се извършват от обучен персонал, добре запознат с работата с оборудването. Неправилната работа на оборудването може да доведе до опасни ситуации, които да предизвикат нараняване на оператора и повреда на оборудването.

- 1. Всеки, който работи с оборудването, трябва да бъде запознат с:
	- неговата работа
	- местоположението на аварийните спирачки
	- неговата функция
	- приложимите мерки за безопасност
	- заваряването и рязането и останалите приложими функции на оборудването
- 2. Операторът трябва да осигури следното:
	- при включването на оборудването в работната му зона няма неупълномощени лица
	- няма незащитени лица при запалването на дъгата или започването на работата с оборудването
- 3. Работното място трябва:
	- да бъде подходящо за целта
	- да няма въздушни течения
- 4. Лични предпазни средства:
	- Винаги носете препоръчителните лични предпазни средства, като например предпазни очила, огнезащитно облекло, предпазни ръкавици
	- Не носете свободно прилягащи дрехи и аксесоари, като шалове, гривни, пръстени и др., които могат да бъдат захванати или да предизвикат изгаряния
- 5. Общи мерки за безопасност:
	- Уверете се, че обратният кабел е здраво закрепен
	- Работи по оборудване под високо напрежение могат да се извършват само от квалифициран електротехник
	- Съответното пожарогасително оборудване трябва да бъде ясно обозначено и поставено наблизо
	- Смазването и поддръжката не трябва да се извършват по време на работа с оборудването

#### Ако сте оборудвани с охладител ESAB

Използвайте само одобрена от ESAB охлаждаща течност. Неодобрена охлаждаща течност може да повреди оборудването и да изложи на риск безопасността на продукта. В случай на такава повреда всички ангажименти по гаранцията от ESAB спират да се прилагат.

За информация за изготвяне на поръчка вижте главата "ПРИНАДЛЕЖНОСТИ" в инструкцията за експлоатация.

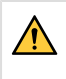

#### ПРЕДУПРЕЖДЕНИЕ!

Електродъговото заваряване и рязане може да доведе до нараняване на вас и други лица. Взимайте предпазни мерки, когато заварявате и режете.

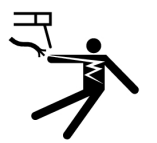

#### ЕЛЕКТРИЧЕСКИЯТ УДАР – може да е смъртоносен

- Монтирайте и заземете оборудването в съответствие с ръководството за работа.
- Не докосвайте електрическите части и електродите, намиращи се под напрежение, с голи ръце, влажни ръкавици или мокро облекло.
- Изолирайте себе си от работното място и земята.
- Заемете безопасна работна поза

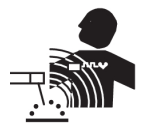

#### ЕЛЕКТРОМАГНИТНО ПОЛЕ – може да представлява опасност за здравето

- Заварчиците с поставен сърдечен стимулатор трябва да се консултират с лекаря си, преди да заваряват. Електромагнитното поле може да предизвика смущения в сърдечния стимулатор.
- Излагането на електромагнитно поле може да има други въздействия върху здравето, които не са известни.
- Заварчиците трябва да прилагат следните процедури, за да минимизират излагането на електромагнитно поле:
	- Прекарвайте електрода и работните кабели заедно от една и съща страна на тялото ви. Фиксирайте ги със залепваща лента, когато това е възможно. Не заставайте между пистолета и работните кабели. Никога не увивайте кабелите на пистолета или работния кабел около тялото си. Дръжте източника на захранване и кабелите възможно най-далеч от тялото си.
	- Свържете работния кабел към детайла възможно най-близо до зоната, в която ще заварявате.

#### ГАЗОВЕ И ДИМ – могат да представляват опасност за здравето

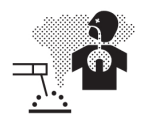

### • Дръжте главата си далеч от димните газове.

• Използвайте вентилация, аспирация в участъка на дъгата или и двете, за да отведете газовете и дима от зоната ви на дишане и работното пространство.

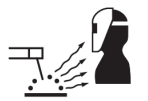

#### ЕЛЕКТРОДЪГОВО ИЗЛЪЧВАНЕ – може да нарани очите и да предизвика изгаряния върху кожата

- Защитете очите и тялото си. Използвайте подходяща маска за заваряване и филтърни лещи и носете защитно облекло.
- Защитете стоящите в близост лица с подходящи екрани или завеси.

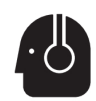

#### ШУМ – прекомерният шум може да увреди слуха

Защитете ушите си. Използвайте антифони или други средства за защита на слуха.

#### ДВИЖЕЩИ СЕ ЧАСТИ – могат да причинят нараняване

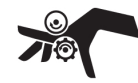

- Дръжте всички врати, панели и капаци затворени и фиксирани на мястото им. Позволявайте само на квалифицирали лица да свалят капаците с цел поддръжка и отстраняване на неизправности, когато това е необходимо. Поставете обратно панелите или капаците и затворете вратите, след като сервизното обслужване е приключено и преди да стартирате двигателя.
- Изключете двигателя, преди да монтирате или свързвате модул.
- Дръжте ръцете, косата, свободните дрехи и инструментите далеч от движещите се части.

#### ОПАСНОСТ ОТ ПОЖАР

- Искрите (пръските) могат да предизвикат пожар. Уверете се, че в близост няма никакви запалими материали.
- Не използвайте затворени контейнери.

#### ГОРЕЩА ПОВЪРХНОСТ – Частите могат да причинят изгаряне

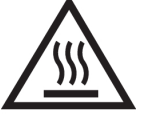

- Не докосвайте части с голи ръце.
- Изчакайте оборудването да се охлади, преди да работите по него.
- За да боравите с горещи части, използвайте подходящи инструменти и/или изолирани ръкавици за заваряване, за да предотвратите изгаряния.

#### НЕИЗПРАВНОСТ – в случай на неизправност потърсете експертна помощ.

#### ЗАЩИТЕТЕ СЕБЕ СИ И ДРУГИТЕ!

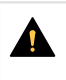

#### ВНИМАНИЕ!

Настоящият продукт е изцяло предназначен за електродъгово заваряване.

#### ПРЕДУПРЕЖДЕНИЕ!

Не използвайте захранващия източник за размразяване на замръзнали части.

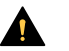

#### ВНИМАНИЕ!

Оборудването от клас А не е предназначено за употреба в жилищни помещения, в които електрозахранването се осъществява от обществената мрежа под ниско напрежение. В такива помещения е възможно възникване на потенциални затруднения, свързани с електромагнитната съвместимост на оборудване от клас А, вследствие на проводими или излъчващи повърхности.

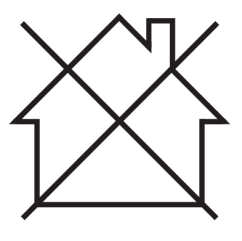

#### ЗАБЕЛЕЖКА!

#### Унищожавайте електронното оборудване чрез предаване в пункт за рециклиране!

В съответствие с европейската Директива 2012/19/EО относно отпадъци от електрическо и електронно оборудване и нейното прилагане съгласно националното законодателство, електрическото и/или електронното оборудване, което е достигнало до края на цикъла си на експлоатация, трябва да бъде унищожено чрез предаване в пункт за рециклиране.

Тъй като Вие сте лицето, което отговаря за оборудването, Вие трябва да потърсите информация за одобрените пунктове за събиране на подобно оборудване.

За допълнителна информация се свържете с най-близкия дилър на ESAB.

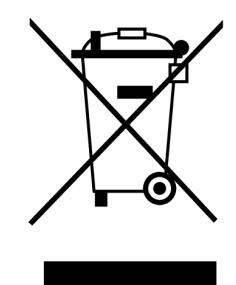

ESAB разполага с асортимент от аксесоари за заваряване и лични предпазни средства за закупуване. За информация за изготвяне на поръчка се свържете с местния търговски представител на ESAB или посетете нашия уебсайт.

# <span id="page-7-0"></span>2 ВЪВЕДЕНИЕ

Захранващият източник Rogue ET 230iP AC/DC предлага мултифункционален пакет, поддържащ постояннотоково TIG заваряване, променливотоково TIG заваряване и MMA заваряване.

Принадлежностите на ESAB за продукта можете да откриете в глава "ПРИНАДЛЕЖНОСТИ" от настоящото ръководство.

# 2.1 Оборудване

Пакетът включва:

- Захранващ източник
- $3$  метра,  $3 \times 2.5$  mm<sup>2</sup> входен кабел (щепсел шуко 16 A)
- $\cdot$  Заземяваща скоба, 3 m, 25 mm<sup>2</sup> проводник
- Маркуч за газ, 4 m (бърз конектор, няма)
- Ръководство за бързо стартиране
- Ръководство за безопасност

# <span id="page-8-0"></span>3 ТЕХНИЧЕСКИ ДАННИ

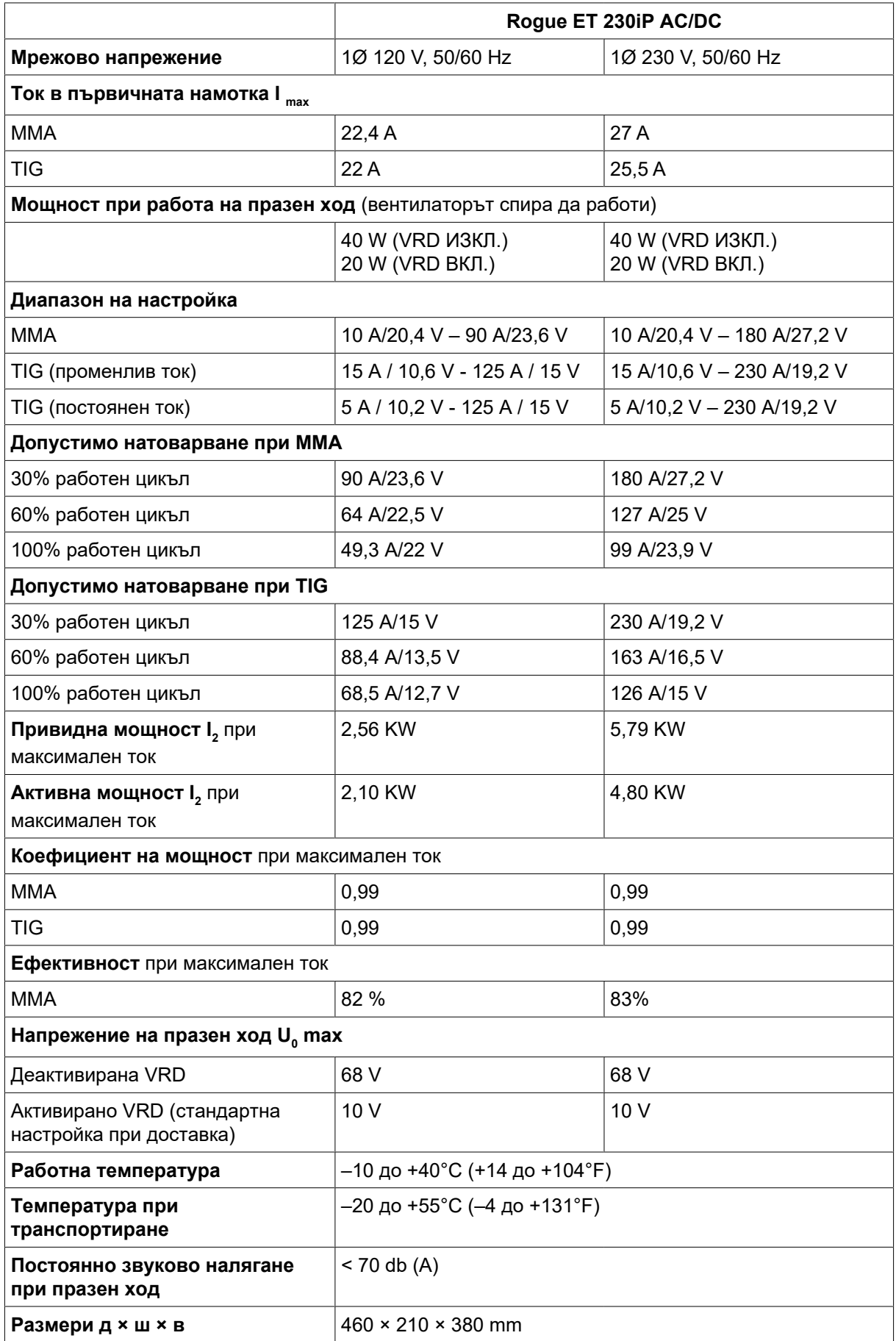

#### 3 ТЕХНИЧЕСКИ ДАННИ

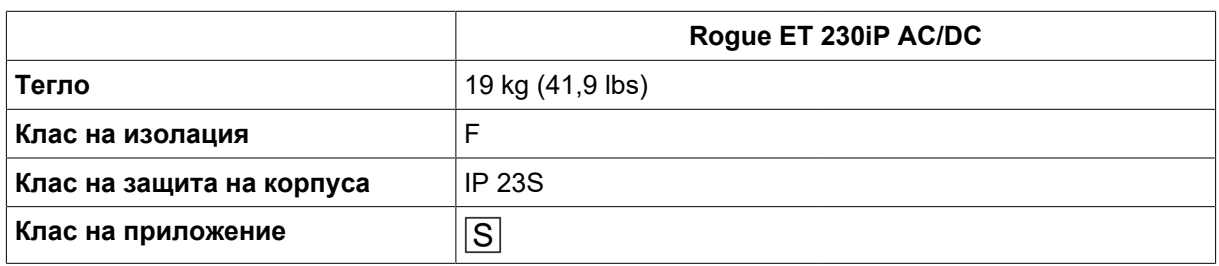

#### Мрежово захранване,  $S_{\text{sc min}}$

Минимална мрежова мощност при късо съединение, съгласно IEC 61000-3-12.

#### Работен цикъл

Под работен цикъл се разбира времето като процент от десетминутен период, в което може да извършвате заваряване с определен товар без претоварване. Работният цикъл е валиден за температура 40 °C / 104 °F или по-ниска.

#### Клас на защита на корпуса

Кодът IP обозначава класа на защита на корпуса, т.е. степента на защитеност срещу проникване на твърди замърсители или вода.

Маркираното с IP23S оборудване е предназначено за употреба на закрито и може да се използва на открито, ако е защитено по време на валежи.

#### Клас на приложение

Символът  $|S|$ означава, че захранващият източник е предназначен за използване в участъци с повишена опасност от електрически ток.

# <span id="page-10-0"></span>3.1 Информация за екологичната конструкция

Оборудването е конструирано по такъв начин, че да отговаря на изискванията на Директива 2009/125/ЕО и на Регламент 2019/1784/ЕС.

Ефективност и разход на енергия на празен ход:

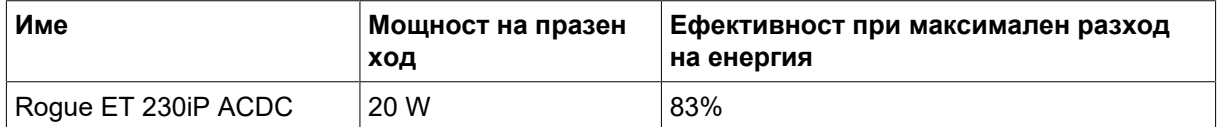

Стойността на ефективността и разходът на енергия в състояние на покой са измерени по метода и при условията, определени в стандарта за продукти EN 60974-1:2012.

Името на производителя, името на продукта, серийният номер и датата на производство могат да бъдат прочетени от фабричната табелка.

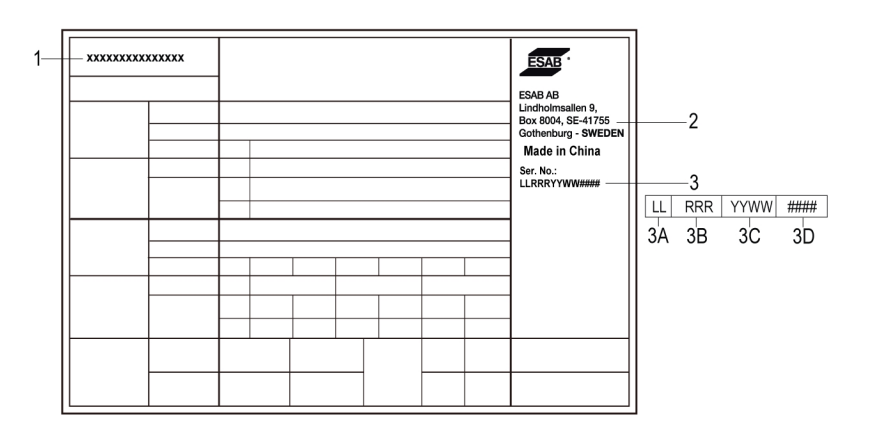

- 1. Име на продукта
- 2. Име и адрес на производителя
- 3. Сериен номер
	- 3A. Код на мястото на производство
	- 3B. Степен на изменението (последна цифра на годината и номер на седмицата)

3C. Година и седмица на производство (последните две цифри на годината и номер на седмицата)

3D. Последователна система на номериране (всяка седмица започва с 0001)

# <span id="page-11-0"></span>4 МОНТАЖ

Монтажът трябва да се извърши от професионалист.

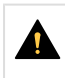

#### ВНИМАНИЕ!

Настоящият продукт е предназначен за промишлена употреба. В битова среда продуктът може да предизвика радио смущения. Потребителят носи отговорността за вземане на съответните мерки.

# 4.1 Местоположение

Поставете източника на захранване така, че входните и изходните отвори за охлаждащия въздух да са свободни.

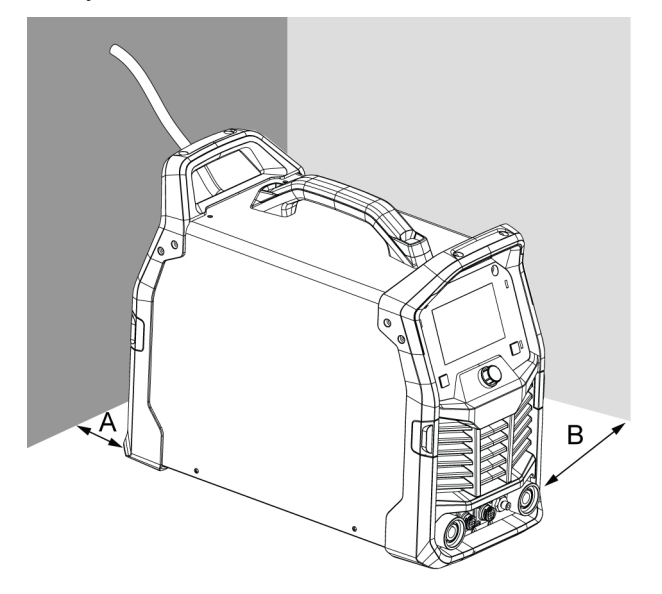

A. Най-малко 200 mm (8 in)

B. Най-малко 200 mm (8 in)

 $\bigwedge$ 

### <span id="page-12-0"></span>4.2 Инструкции за повдигане

Захранващият източник може да се вдига за всяка от дръжките.

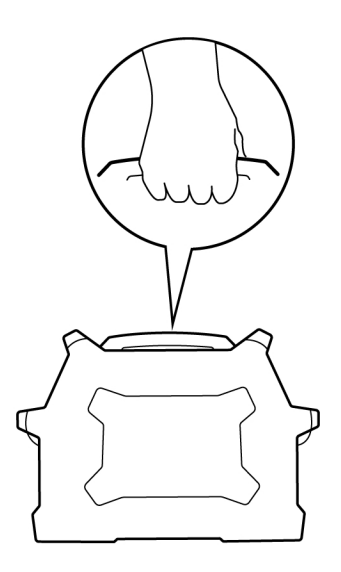

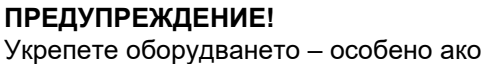

е разположено върху неравна или наклонена повърхност.

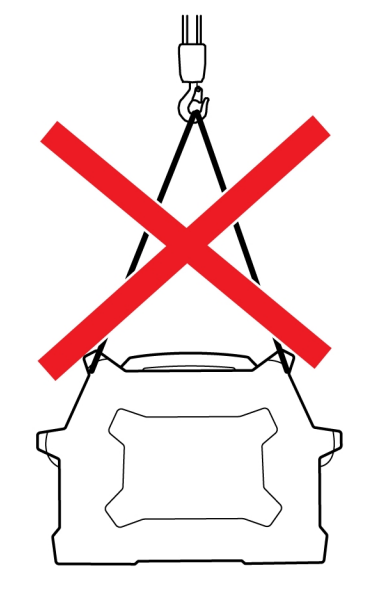

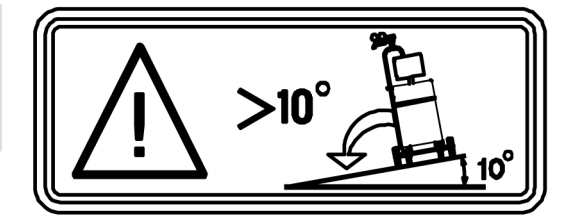

# 4.3 Мрежово захранване

#### ЗАБЕЛЕЖКА!

#### Изисквания към мрежовото захранване

Това оборудване съответства на IEC 61000-3-12, при условие че мрежовата мощност при късо съединение е по-голяма или равна на S<sub>scmin</sub> в точката на свързване между потребителското захранване и обществената система. В този случай монтажникът или потребителят на оборудването, при необходимост след консултации с оператора на електроразпределителната мрежа, носят отговорността за свързване на оборудването само към захранване с мрежова мощност при късо съединение, по-голяма или равна на S<sub>scmin</sub>. Направете справка с техническите данни в глава ТЕХНИЧЕСКИ ДАННИ.

<span id="page-13-0"></span>1. Табелка с технически данни, съдържаща информация за захранването, в долната част на машината

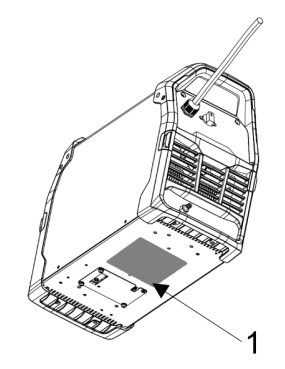

# 4.4 Препоръчителни номинални токове на предпазителите и минимални сечения на кабелите

## ПРЕДУПРЕЖДЕНИЕ!

Вероятно е получаване на удар от електрически ток или възникване на опасност от пожар, ако не се спазват препоръките на ръководството за електрическата мрежа. Тези препоръки са за специалното отклонение, оразмерено за номиналната изходна мощност и работния цикъл на заваръчния захранващ източник.

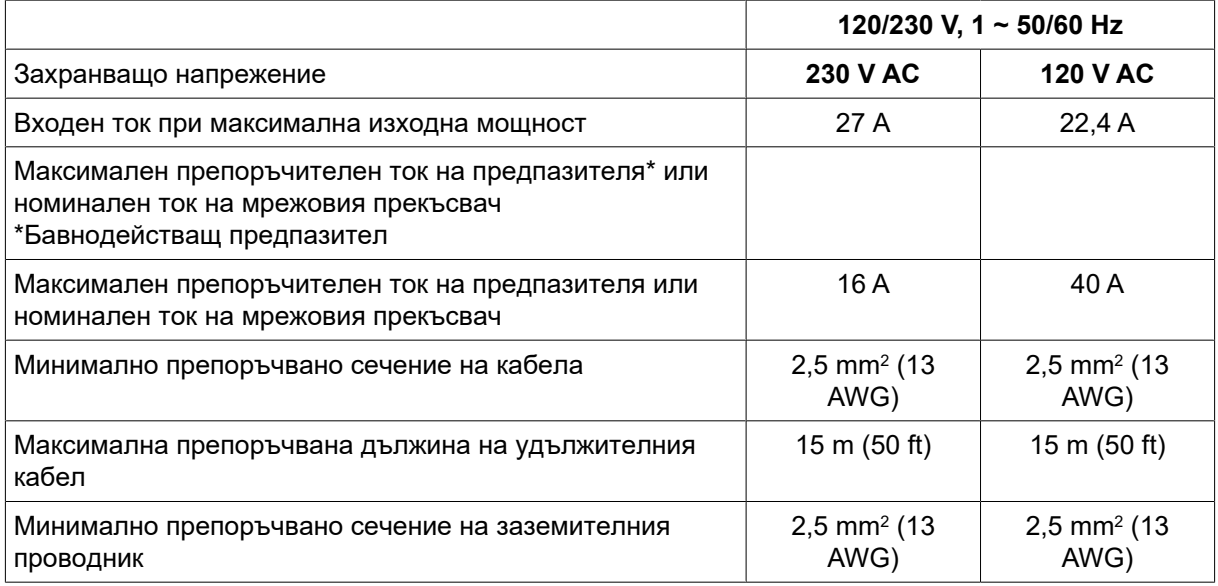

#### Захранване от електрогенератори

Захранващият източник може да се захранва от различни видове електрогенератори. Някои генератори обаче не осигуряват достатъчна мощност за нормалната работа на заваръчния захранващ източник. Препоръчва се използване на генератори с автоматично регулиране на напрежението (AVR) или с еквивалентен или по-добър тип регулиране с номинална мощност 13 kW.

# 4.5 Свързване на захранващия източник и охлаждащия блок

Сваляне на обезопасяващите плоскости за свързване, сервизни дейности, поддръжка или ремонт на заваръчното оборудване може да се извършва само от лица с подходяща електротехническа квалификация (упълномощен персонал).

- 1) Изключете заваръчния захранващ източник.
- 2) Монтирайте приставката върху долната пластина на захранващия източник.

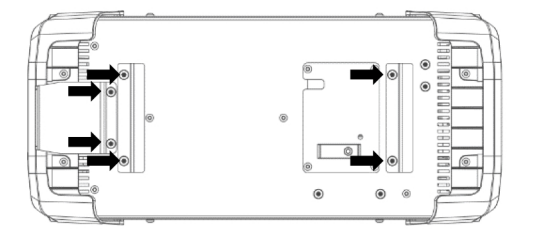

3) Отстранете четирите винта на долната пластина на захранващия източник и отстранете малкия листов материал с квадратна форма.

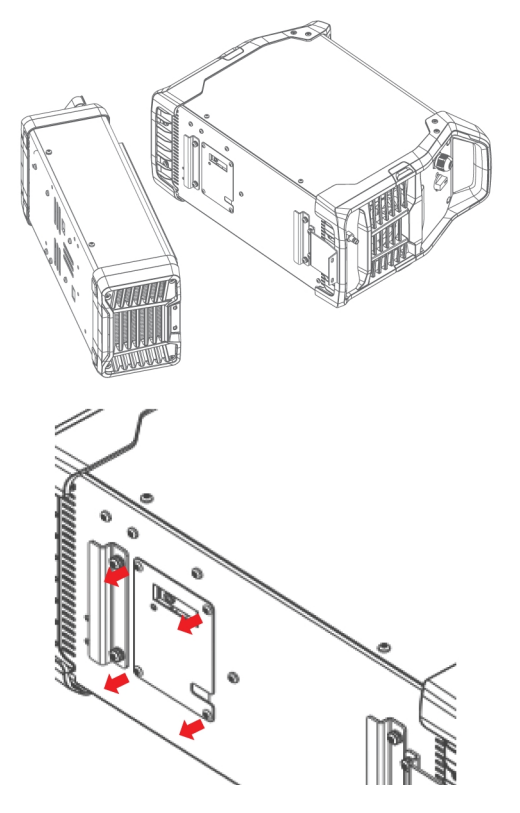

4) Свържете захранващия кабел и свързващия кабел.

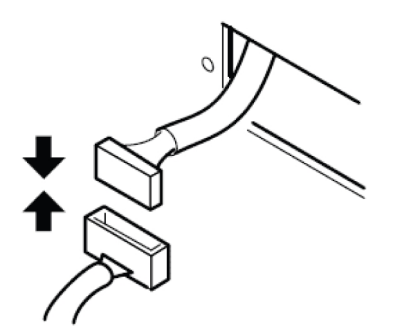

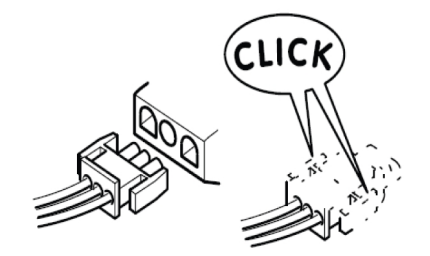

- 5) Поставете листовия материал с квадратна форма назад и фиксирайте с винтове към долната пластина на захранващия източник.
- 6) Поставете захранващия източник в горната част на охладителя и натиснете захранващия източник от задната страна на охладителя.

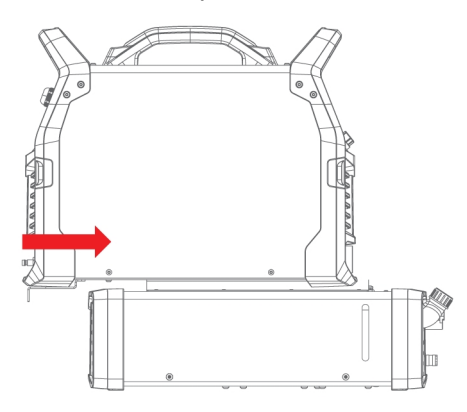

7) Използвайте винтове, за да фиксирате захранващия източник с охладителя в задния панел на охладителя.

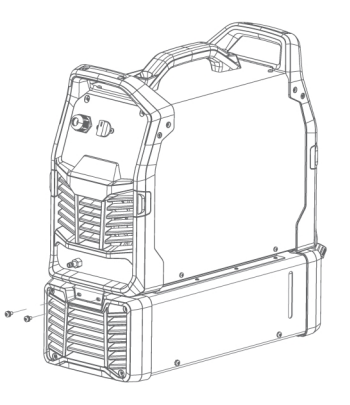

#### ЗАБЕЛЕЖКА!

Трябва да напълните догоре с охладител, ако свързвате заваръчна горелка или ако свързващите кабели са дълги четири метра или повече.

# <span id="page-16-0"></span>5 РАБОТА С АПАРАТА

General safety regulations for handling the equipment can be found in the "SAFETY" chapter of this manual. Прочетете я внимателно, преди да пристъпите към работа с оборудването!

#### ЗАБЕЛЕЖКА!

За преместване на оборудването използвайте ръкохватката. Никога не дърпайте кабелите.

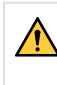

#### ПРЕДУПРЕЖДЕНИЕ!

Електрически удар! По време на работа не докосвайте работния детайл или заваръчната глава!

# 5.1 Съединения и устройства за управление

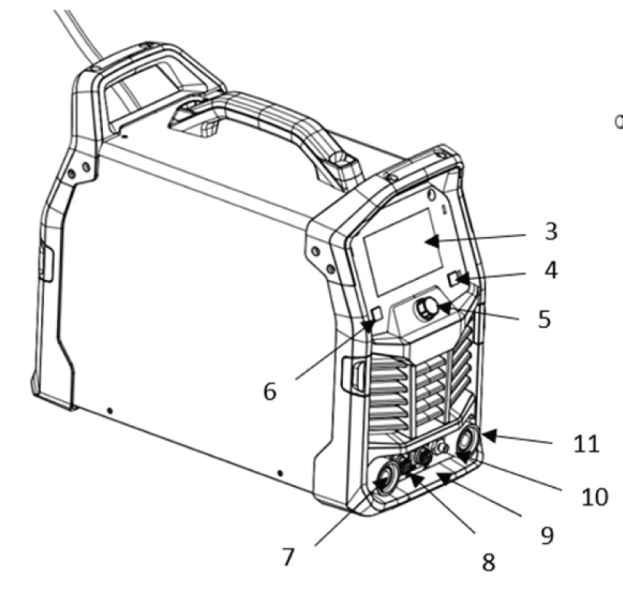

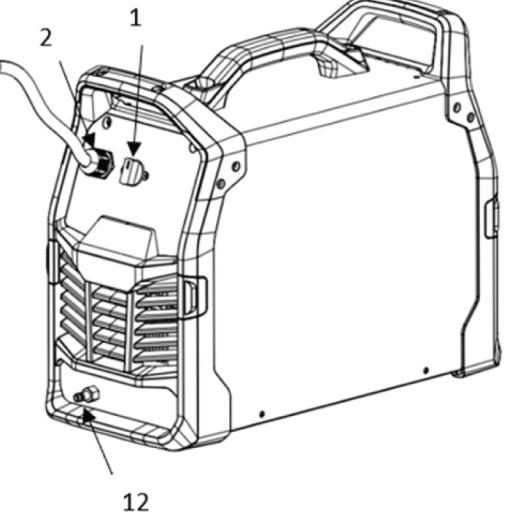

- 1. Главен прекъсвач 7. ОКС (+)
- 
- 
- 
- 5. Въртящ се бутон 11. ОКС (–)<br>6. Обратно дъно 12. Входен (
- 
- 
- 2. Входен кабел 8. 2Pin connector
- 3. TFT 9. 8Pin connector
- 4. Избор на процес и проставлен проставлен 10. Изходен отвор за газ
	-
	- 12. Входен отвор за газ

# 5.2 Свързване на заваръчния и обратния кабел

Захранващият източник има два извода – положителен (+) и отрицателен (-) – за свързване на заваръчните и обратните кабели. Изводът, към който е свързан заваръчният кабел зависи от метода на заваряване или от типа на използвания електрод.

- <span id="page-17-0"></span>• При TIG заваряване отрицателната заваръчна клема (-) се използва за заваръчната горелка, а положителната (+) – за обратния кабел.
- При ММА заваряване заваръчният кабел може да се свърже към положителната (+) заваръчна клема или към отрицателната заваръчна клема (-) в зависимост от типа на използвания електрод. Полярността на свързването е посочена върху опаковката на електрода.
- 1) Свържете обратния кабел към другия извод на захранващия източник.
- 2) Закрепете контактната скоба на обратния кабел към работния детайл и проверите дали е осигурен добър контакт между детайла и извода за обратния кабел на захранващия източник.

### 5.3 Включване/изключване на мрежовото захранване

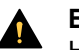

ВНИМАНИЕ!

Не изключвайте захранващия източник по време на заваряване (с товар).

- 1) За да включите мрежовото захранване, завъртете превключвателя в положение "I".
- 2) За да включите мрежовото захранване, завъртете превключвателя в положение "О".

Независимо от това дали захранването е било прекъснато по необичаен начин, или захранващият източник е изключен нормално, данните за заваряването ще бъдат запазени и ще бъдат налични при следващото включване на устройството.

# 5.4 Управление на вентилатора

Източникът на захранване има автоматичен топлинен контрол. Когато включите машината, вентилаторът ще работи в продължение на десет секунди и след това ще спре. След стартиране на заваряването вентилаторът продължава да работи в продължение на няколко минути, след като заваряването е спряло и когато захранващият източник превключва в режим на икономия на енергия. При повторно започване на заваряване вентилаторът се включва отново.

### 5.5 Термозащита

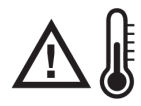

Източникът на захранване има термозащита срещу прегряване. Когато температурата е до ограничението от 80%, индикаторът за прегряване на блока ще мига; щом температурата надхвърли ограничението, заваряването се прекратява и индикаторът за прегряване светва за постоянно, а на дисплея се показва съобщение за грешка. Защитата се занулява автоматично при достатъчно намаляване на температурата.

# <span id="page-18-0"></span>5.6 Устройство за ограничаване на напрежението (VRD)

Функцията VRD гарантира, че когато не се извършва заваряване, напрежението в отворената верига няма да превиши 15 V. Това се посочва от светещия **VRD** индикатор на VRD на TFT екрана. Стандартната настройка на VRD е изкл. Превключвателят S1 на VRD се намира върху печатната платка на HMI. Той може да се включи чрез преместването му във включено положение.

# 5.7 Потребителски интерфейс

### 5.7.1 Панел за управление

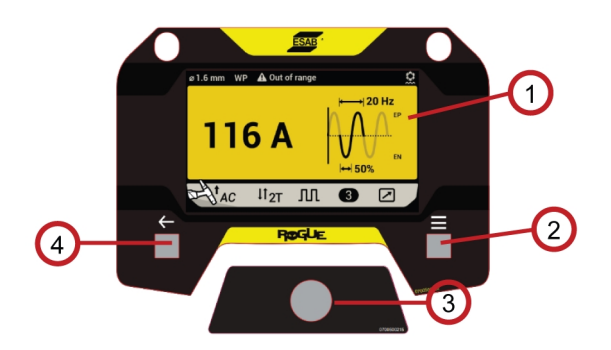

- 1. Дисплей
- 2. Бутон за избор на процес Натиснете бутона, за да се придвижите до главното меню.
- 3. Бутон за управление Завъртете надясно/наляво и натиснете.
- 4. Бутон за връщане Върнете се в предишното меню.

### 5.7.2 Информационен екран

В това меню потребителят може да намери информация относно износване и резервни части, съвети и подсказки, препоръчани метали за пълнене, обща поддръжка и потребителски QR код.

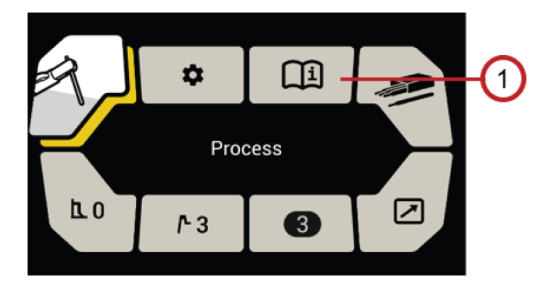

1. Информационен екран

# <span id="page-19-0"></span>5.7.3 Екран Settings (Настройки)

В това меню потребителят може да променя настройките. За да получите достъп до настройките, натиснете бутона за меню, за да влезете в екрана с менюто, след което завъртете главния бутон до иконата за настройки и натиснете главния бутон.

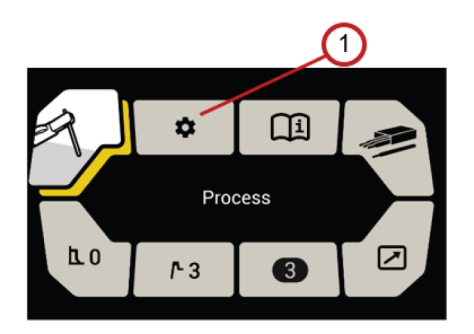

1. Екран Settings (Настройки)

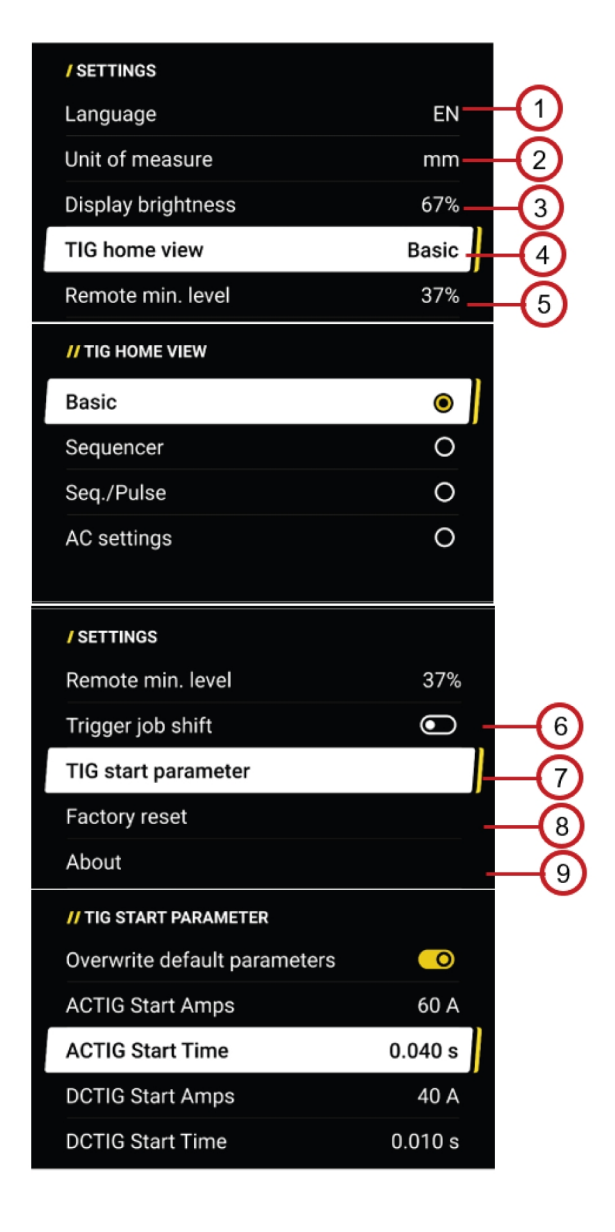

- 1. Езикови настройки
- 2. Мерна единица

#### 3. Настройки на яркостта

- 4. Начален изглед на TIG
	- Може да се използва за избор на различен изглед на TIG заваряване в началния екран. За да влезете в екрана за избор, завъртете главния бутон и го натиснете, когато е маркиран началният изглед на TIG. Seq/Pulse (Секвенсер/импулс) може да се избере само когато е активиран Pulse (импулс).

Когато са избрани настройките за променлив ток, натискането на главния бутон на началния екран ще доведе до директно преминаване към страницата с настройки за променлив ток. 5. Настройки на Remote min. (процентът на настройка на ампери)

Използва се за задаване на минималния ток за крачния педал. Задава се в % от зададения ток в интервала от 0 – 99% на стъпки от по 1%.

Например: ако е зададен ток 100 A и функцията за минимален ток на дистанционното управление е настроена на 20, тогава минималният ток на дистанционното управление ще бъде 20 A. Ако е зададен ток 80 A и функцията за минимален ток на дистанционното управление е настроена на 50, тогава минималният ток на дистанционното управление ще бъде 40 A.

За да влезете в екрана за настройка, натиснете главния бутон, когато е маркирано мин. ниво на дистанционното управление, и завъртете главния бутон на стойността на процента на регулиране, както е показано. Потвърдете настройките, като натиснете главния бутон и дисплеят се връща в екрана на менюто.

6. Включване/изключване на Trigger job shift (Задействане на смяна на задание) (само за TIG) Използва се за извикване на запаметени задания, когато машината е включена, но дъгата не се запалва. Тази функция дава възможност за превключване между различните памети с данни за заваряване чрез натискане на спусъка на заваръчния пистолет.

Дезактивирана е в процес MMA, докато е в режим на процес TIG, ако параметрите на MMA са записани в някое от първите 3 задания, задействането на смяна на задание ще работи само за запазените задания за TIG.

Потребителят може да избере една от първите три позиции за работа и да я извика. Спусъкът трябва да бъде натиснат същия брой пъти като мястото на заданието. С едно кратко натискане горелката за TIG заваряване се превключва към задание 1; два пъти към задание 2, три пъти към задание 3. Преминавайте между 1-2-3-1... (само ако заданието не е празно). Ако задание >3 е активно, когато е активирана функцията "Trigger Job shift" (Задействане на смяна на задание), заданието остава активно, докато потребителят не използва спусъка, за да премине към ново задание.

Потребителят може да включи или изключи функцията за задействане на смяна на задание, когато е активирана, в началния екран има индикатор (вижте глава "Начален екран на TIG") (само за TIG).

7. Параметър за стартиране на TIG

Машината има начален параметър на дъгата по подразбиране, когато потребителят избере различен тип/диаметър на волфрам. Тази настройка по подразбиране помага за получаване на добър начален характер на дъгата. Но потребителят може да регулира началните параметри (ток и време). Активирайте "Overwrite parameters" (Параметри за презаписване), за да настроите тока и времето за стартиране на дъгата.

- 8. Нулиране до фабричните настройки Нулирайте настройките.
- 9. Относно

Текуща версия на софтуера.

### <span id="page-21-0"></span>5.7.4 Дистанционен екран

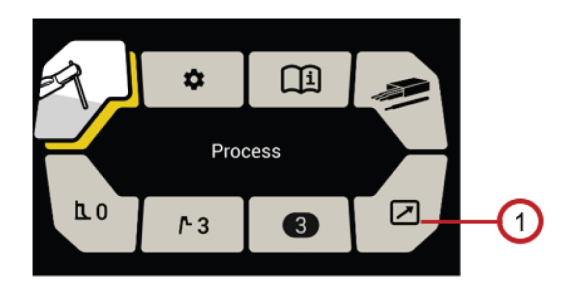

1. Дистанционен екран

Свържете дистанционното управление към 8-щифтовия конектор в предната страна на захранващия източник и активирайте дистанционното управление на екрана на менюто. Когато дистанционното управление е активирано, контролният блок е заключен срещу нежелана намеса, но показва данните за заваряване.

Ако е свързано дистанционно устройство, максималният изходен ток на захранващия източник се определя от бутона за управление на предния панел, независимо от настройката на устройството за дистанционно управление.

Когато към източника на захранване не е свързано дистанционно устройство, на дисплея се извежда "No remote detected" (Няма открито дистанционно устройство). Когато има свързано дистанционно устройство (вижте опциите в екрана Accessories (Аксесоари) в меню Information (Информация), го включете или изключете чрез завъртане на главния бутон. Потвърдете избора, като натиснете главния въртящ се бутон и дисплеят се връща на екрана с менюто.

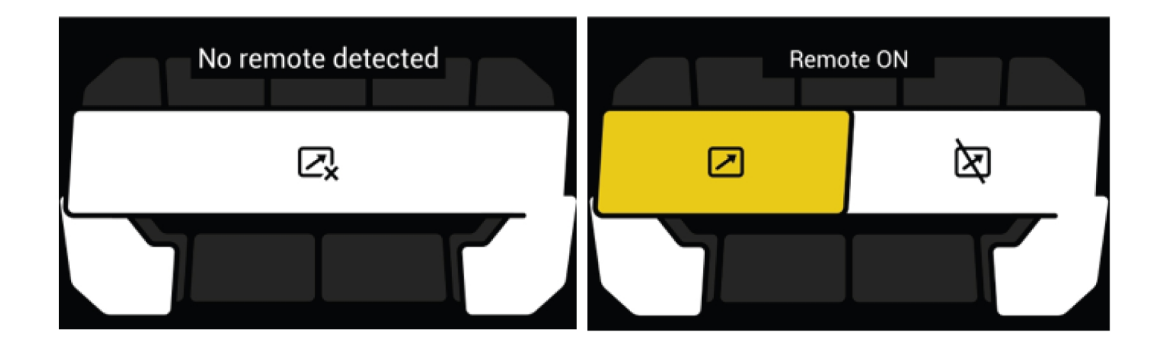

5.7.5 Екран Jobs (Задания)

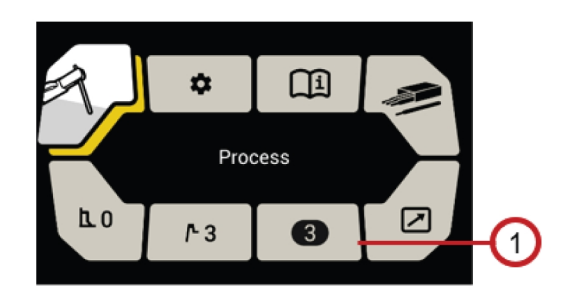

1. Екран Jobs (Задания)

<span id="page-22-0"></span>Източникът на захранване Rogue ET 230iP AC/DC позволява на потребителя да съхранява 10 задания за всеки процес на заваряване. Критичните данни за заваряване могат да бъдат визуализирани в менюто Jobs (Задания) за по-лесен избор.

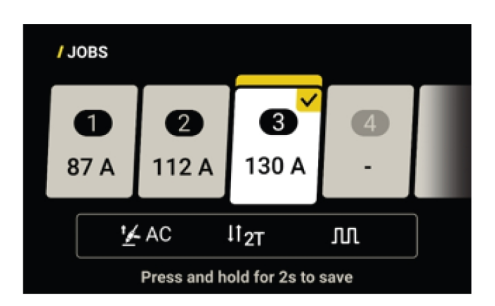

За да запазите текущите данни за заваряване, влезте в екрана Jobs (Задания), за да намерите налична позиция за задание или позиция за задание, която да бъде заменена, натиснете главния бутон и задръжте за две секунди.

За да извикате задание, влезте в екран Jobs (Задания) под съответния екран на менюто за процеса на заваряване, превъртете през списъка със задания чрез завъртане на главния бутон и потвърдете избора чрез натискане на бутона.

За да премахнете задание, завъртете главния бутон, за да превъртите до позицията за задание, натиснете и задръжте бутона за връщане назад, докато на екрана не се изведе съобщение "Clear this Job position" (Изчистване на тази позиция на задание), и потвърдете чрез натискане на главния бутон.

### 5.7.6 Екран за заваряване

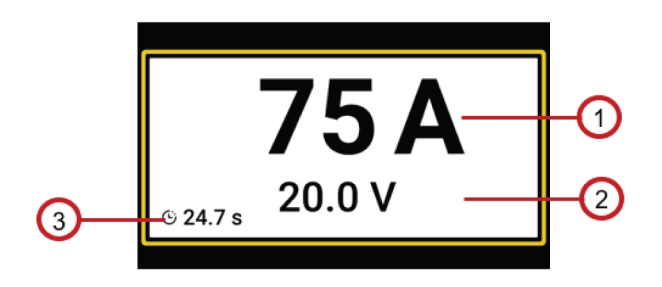

- 1. Моментна стойност на тока по време на заваряване или среден ток на последна заварка след заваряване.
- 2. Моментна стойност на напрежението по време на заваряване или средно напрежение на последна заварка след заваряване.
- 3. Времето на включване на дъгата на последното заваряване ще се покаже след заваряване.

Параметрите на последна заварка ще се показват в продължение на десет секунди след заваряването. Когато десетте секунди са приключили и няма взаимодействие с потребителския интерфейс, дисплеят се връща към предишния изглед преди заваряване.

### <span id="page-23-0"></span>5.7.7 MMA заваряване

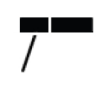

MMA заваряването се нарича също и заваряване с обмазани електроди. Дъгата стопява електрода и част от обработвания детайл. При стопяването обмазката формира защитна шлака и създава защитен газ за предпазване на шева от замърсяване от атмосферата.

За MMA заваряване захранващият източник трябва да се окомплектова с:

- заваръчен кабел с държач за електрод
- обратен кабел с щипка

#### Начален екран MMA/Stick (MMA/електрод с покритие)

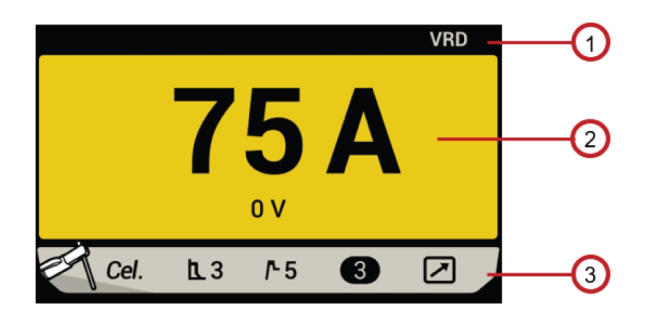

1. VRD

Функцията VRD гарантира, че когато не се извършва заваряване, напрежението в отворената верига не превишава 35 V. Когато VRD е включена, "VRD" се показва в лентата на състоянието на началния екран. По подразбиране VRD е изключена (с изключение на Австралия). За активирането на тази функция се свържете с техник от оторизиран сервиз на ESAB.

- 2. Предварително зададен заваръчен ток Завъртете главния бутон по посока на часовниковата стрелка, за да увеличите предварително зададения ток на заваряване или обратно на часовниковата стрелка, за да намалите предварително зададения ток на заваряване.
- 3. Долна лента на началния екран

Показва състоянието на процеса на заваряване, нивото на силата на дъгата, нивото на горещия старт, избора на задание и дистанционно свързване. За да направите каквато и да е промяна или настройка, натиснете бутона Menu (Меню), за да влезете в екрана на менюто и да навигирате чрез завъртане на главния бутон.

#### Екран на менюто на MMA/Stick (MMA/електрод с покритие)

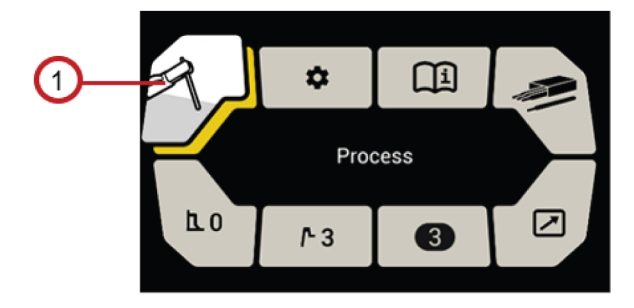

1. Екран на менюто на MMA/Stick (MMA/електрод с покритие)

#### Избор на процес

Натиснете главния бутон, за да влезете в екрана за избор на процес и изберете функцията Stick (Електрод с покритие) (MMA), като натиснете отново главния бутон.

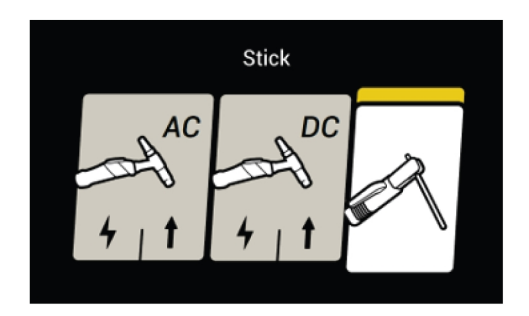

#### Тип на електрода

Изберете между рутилов/основен електрод и целулозен електрод, като завъртите главния бутон и потвърдите избора чрез натискането му.

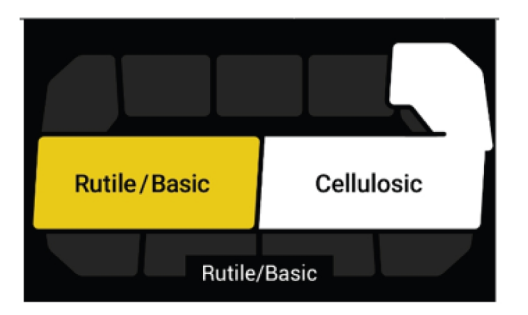

#### Hot start (Горещ старт)

Функцията "Горещ старт" увеличава временно тока в началото на заваряването, като по този начин се намалява опасността от липса на разтопяване в началната точка. Завъртете главния бутон, за да регулирате нивото на горещия старт по скалата от 1 до 10 на екрана за горещ старт. Потвърдете регулирането чрез натискане на главния бутон и регулираното ниво на горещ старт ще се покаже в екрана на менюто.

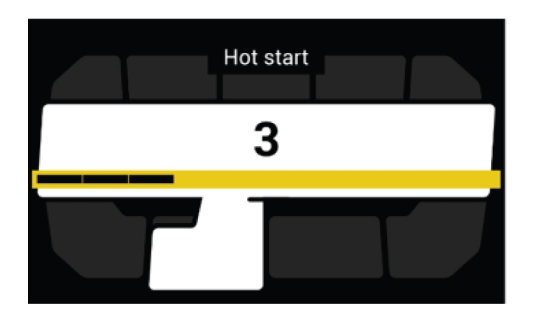

#### Arc force (Форсиране на дъгата)

Функцията за силата на дъгата определя начина на промяна на тока в отговор на вариациите в дължината на дъгата по време на заваряването. Използвайте ниска стойност на силата на дъгата, за да получите спокойна дъга с малко пръски и висока стойност, за да получите по-гореща и режеща дъга. Завъртете главния бутон, за да регулирате нивото на силата на дъгата по скалата от 1 до 10 в екрана за сила на дъгата. Потвърдете регулирането чрез натискане на главния бутон и регулираното ниво на силата на дъгата ще се покаже в екрана на менюто.

<span id="page-25-0"></span>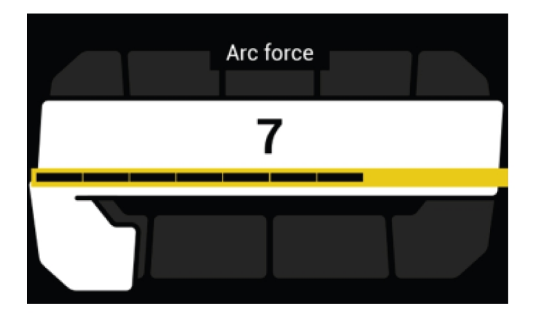

### 5.7.8 TIG заваряване

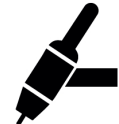

При TIG заваряването металът на обработвания детайл се стопява чрез дъга, която се получава от нестопяем волфрамов електрод. Зоната на заваряване и електродът се защитават от защитен газ, който обикновено е инертен газ.

За TIG заваряване захранващият източник трябва да се окомплектова с:

- горелка за TIG заваряване
- маркуч за газ, свързан към входа за подаване на газ (чрез скоба за маркуч)
- бутилка за газ аргон
- регулатор за подаването на газ аргон
- волфрамов електрод
- обратен кабел (с щипка)

#### Стартиране на LiftArc TIG и стартиране на високочестотно TIG

Този източник на захранване извършва стартиране на Lift Arc TIG и стартиране на високочестотно TIG.

#### Стартиране на Lift Arc TIG

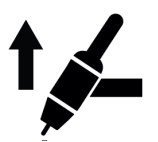

Функцията LiftArc™ активира дъгата, когато се натисне спусъкът и волфрамовият електрод бъде опрян в обработвания детайл и отделен от него. За да се намали опасността от замърсяване на волфрама, началният ток е много малък и нараства до зададения ток (управлява се от функцията за плавно повишаване).

Волфрамовият електрод се поставя върху обработвания детайл и се натиска спусъкът на горелката. При повдигане от работния детайл дъгата се запалва при ограничено ниво на тока.

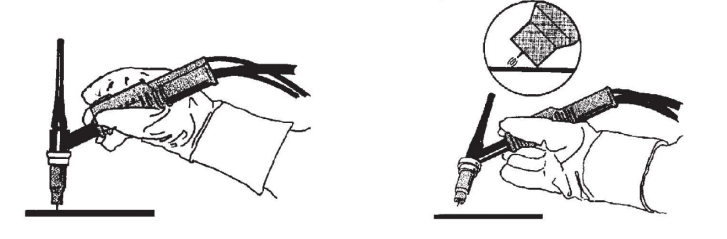

Високочестотно стартиране на TIG

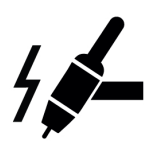

Функцията за HF (Високочестотно) стартиране активира дъгата чрез пилотна дъга с високочестотно напрежение. Това намалява опасността от замърсяване на волфрама в началото. Високочестотното напрежение може да предизвика смущения в друго намиращото се наблизo електрическо оборудване.

Функцията за HF стартиране служи за запалване на дъгата с помощта на искра от волфрамовия електрод към работния детайл при доближаване на електрода към работния детайл и активирането на горелката за TIG заваряване.

#### Начален екран на TIG

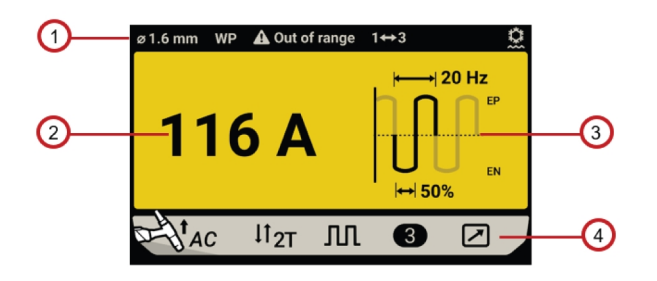

- 1. Долна лента на началния екран на TIG
	- Диаметър на волфрам
		- Предлага се само в режим на TIG заваряване с променлив ток.
	- Вид волфрам Предлага се само в режим на TIG заваряване с променлив ток.
	- Извън обхват Когато заваръчният ток е извън ограничението на волфрама.
	- Задействане на смяна на задание Налична само когато тази функция е активирана.
	- Връзка с охладителя на водата Символът за водно охлаждане се показва в лентата на състоянието, когато охладителят на водата е свързан.
- 2. Предварително зададен заваръчен ток Завъртете главния бутон по посока на часовниковата стрелка, за да увеличите предварително зададения ток на заваряване или обратно на часовниковата стрелка, за да намалите предварително зададения ток на заваряване.

#### 3. TIG заваряване

За да промените между основния изглед, изгледа на секвенсер, изгледа на секвенсер/импулс или изгледа на настройките на променливия ток, натиснете бутона на менюто и влезте в менюто Settings (Настройки). Когато е избрана настройката за променлив ток, натискането на главния бутон на началния екран ще доведе до директно преминаване към страницата с настройки за променлив ток.

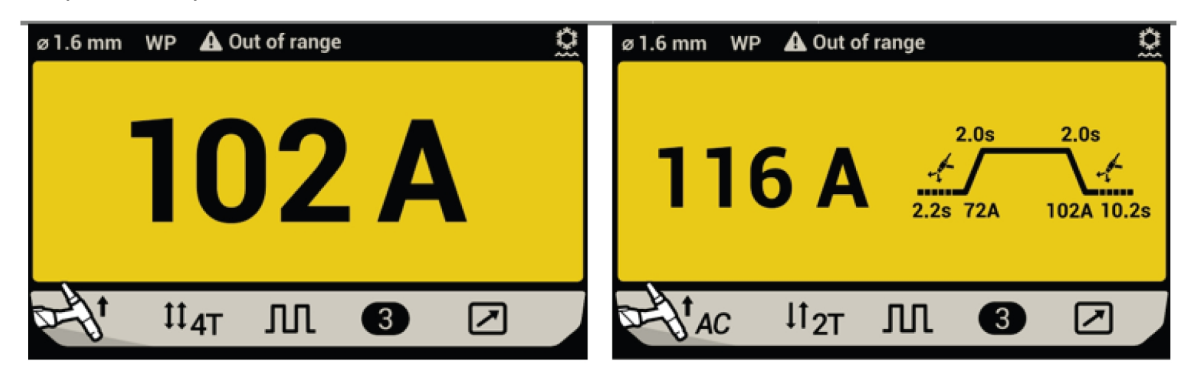

Основен изглед/изглед на секвенсер

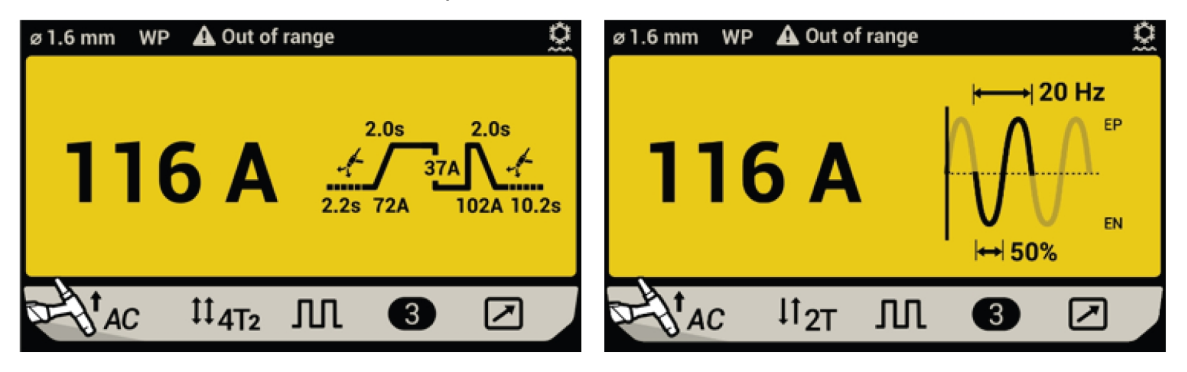

Изглед на секвенсер/импулс/изглед за настройки за променлив ток

4. Долна лента

Състояние на избора на процес на заваряване, режим на задействане, импулс, избор на задание и дистанционно свързване. За да направите каквато и да е промяна или корекция, натиснете бутона на менюто и навигирайте през всяка функция, като завъртите главния бутон.

#### Начален изглед на секвенсер/импулсно TIG заваряване

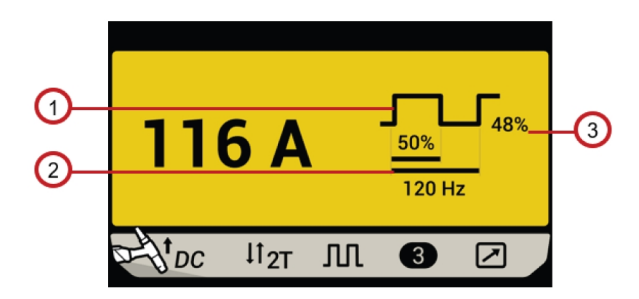

- 1. Изглед на пиково време 3. Изглед на базовия ток
- 2. Честотен изглед

#### Начален изглед на TIG секвенсер

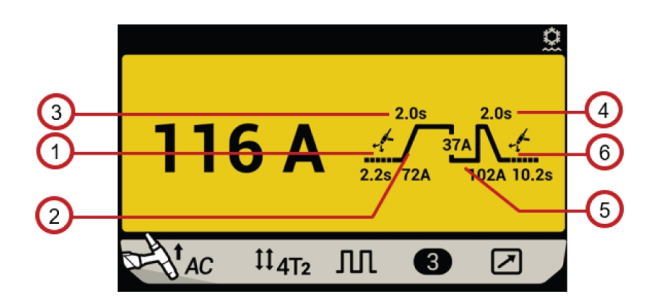

- 1. Изглед на предварителния поток газ 4. Изглед на наклон надолу
- 
- 
- 
- 2. Изглед на текущия ток 5. Изглед на финалния ток
- 3. Изглед на наклон нагоре 6. Изглед на последващия газов поток

#### Екран с меню за TIG

Когато е избрано Lift TIG или TIG HF, натиснете бутона за менюто, за да влезете в екрана на менюто на TIG.

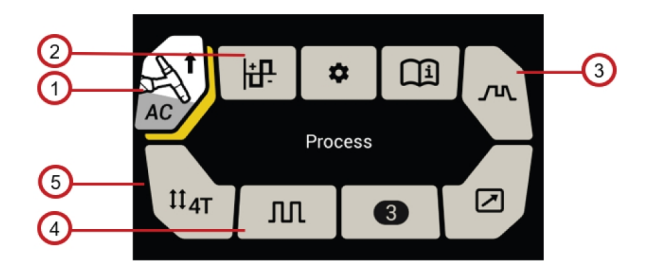

#### 1. Избор на процес

Натиснете главния бутон, за да влезете в екрана за избор на процес и да изберете между Lift TIG или TIG HF, когато тази икона е маркирана.

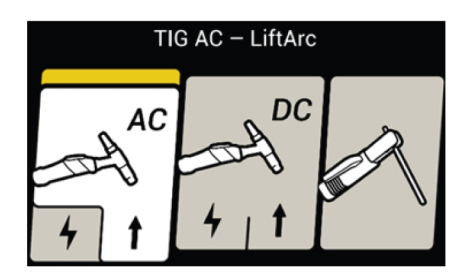

#### 2. Настройки за променлив ток

Натиснете главния бутон, за да влезете в екрана за настройки на променливотоковото заваряване и да зададете различни параметри за променливотоково заваряване, като баланс/честота/отместване/вълнова форма.

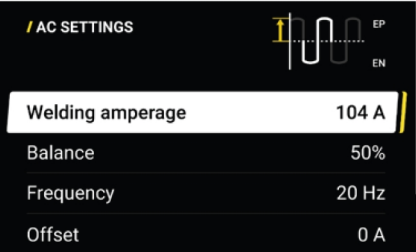

Симетриране

Използва се за регулиране на баланса (%) в разширен режим на променливотоково TIG заваряване, това е съотношението между EP и EN във вълнова форма. Балансът ви позволява да контролирате ширината на дъгата, топлината и почистващото действие и т.н. Предимства от увеличаване на баланса (т.е. увеличаване на EN частта на вълновата форма при променливотоково TIG заваряване):

- Постигане на по-голямо проникване
- Помага за увеличаване на скоростта на движение
- Помага при стесняване на заваръчния шеф
- Помага за увеличаване на живота на волфрамовия електрод и намалява действието на образуване на топчета
- Намалява размера на гравираната зона за подобрена повърхност

Предимства от намаляване на баланса (т.е. увеличаване на EP частта на вълновата форма при променливотоково TIG заваряване):

- По-добро почистващо действие за отстраняване на по-тежко окисление върху работната плоча
- Намалява до минимум проникването, което спомага за предотвратяване на прогарянето на тънки материали
- Разширява профила на шева и помага за улавянето на двете страни на връзката

#### ЗАБЕЛЕЖКА!

Регулирайте баланса внимателно. Намаляването на баланса до по-ниска стойност при конкретен заваръчен ток ще доведе до по-силно въздействие върху волфрама, което ще намали живота на волфрамовия електрод и може да доведе до загуба на стабилност на дъгата.

• Изместване

Функцията за отместване при променливотоково TIG заваряване се използва за промяна на EP или EN токове, за да има по-добро съответно почистване или по-добро проникване, без да се регулира балансът (работа) и/или зададеният от потребителя ток. Отместването дава възможност на потребителя да получи по-тесен шев с по-дълбоко проникване и без видимо почистващо действие или по-широк шев с по-слабо проникване и ясно видимо почистващо действие в зависимост от това в каква посока се регулира отместването.

В режим на променливотоково TIG заваряване потребителят може да регулира параметъра за отместване, който ще варира от – (ток, зададен от потребителя – МИН) до + (ток, зададен от потребителя – МИН). При използване на крачен педал зададената стойност на МИН ток влияе върху използваемия диапазон на отместване. Например, ако зададеният от потребителя ток е 104 А, то регулируемият обхват на отместването е от –99 А до +99 А, тъй като МИН токът е 5 А и, като се добавят 5 А към 99 А, се получава 104. Друг пример: в случай на отместване, настроено на +15 A, със зададен от потребителя ток от 104 A, заваръчният ток се задвижва до EP = 119 A и EN = 89 A.

Вижте следните изображения за пример за изходен ток при променливотоково TIG заваряване при различни настройки за баланс и/или отместване.

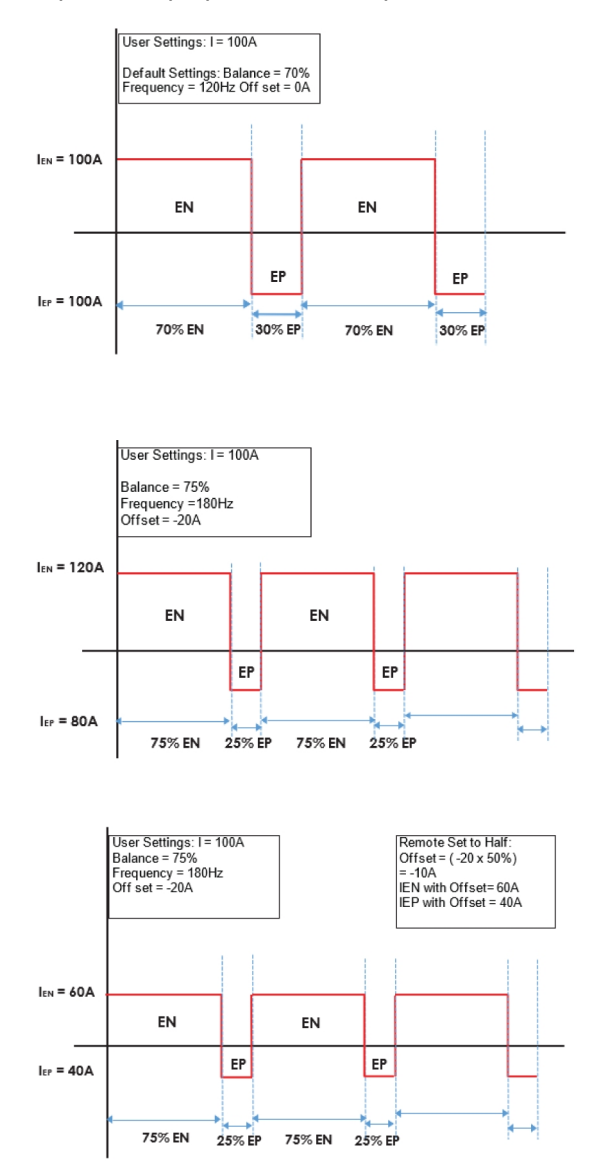

#### 3. Настройки на секвенсера

Влезте в екрана за настройки на секвенсера, като натиснете главния бутон, когато иконата на секвенсера е маркирана, и навигирайте през секвенсера чрез завъртане на главния бутон. За да направите настройка на даден процес, натиснете главния бутон, когато процесът за регулиране се изведе в жълто, и завъртете главния бутон, за да регулирате стойността, както е показано. Натиснете отново главния бутон, за да потвърдите стойността и да излезете от режима на регулиране.

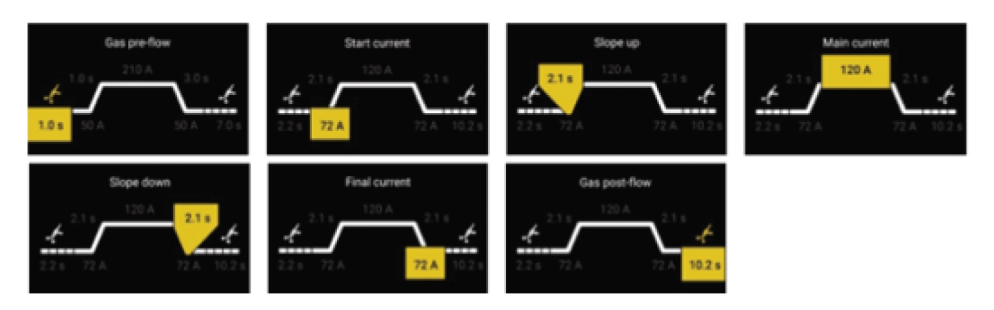

#### Предварителен газов поток

Функцията за предварителен газов поток управлява времето, през което се подава защитен газов поток преди запалване на дъгата. Диапазонът на настройка е 0,0 – 99,0 секунди. Фабричната настройка е 0,2 секунда.

#### Последващ газов поток

Функцията за последващ газов поток управлява времето, през което се подава защитен газов поток след прекъсването на дъгата. Диапазонът на настройка е 0,0 – 99,0 секунди. Фабричната настройка по подразбиране е 6,0 секунди.

#### Повишаване

Функцията за плавно повишаване се използва за управление на времето за повишаване на тока при активиране на процеса на заваряване, за да се избегне евентуална повреда на волфрамовия електрод. Диапазонът на настройка е 0,0 – 20,0 секунди. Фабричната настройка по подразбиране е 2 секунди.

#### Понижаване

Функцията за плавно понижаване се използва за управление на времето за понижаване на тока в процеса на прекратяване на заваряването, за да се избегнат кухини и/или напуквания. Диапазонът на настройка е 0,0 – 20,0 секунди. Фабричната настройка по подразбиране е 2 секунди.

#### 4. Настройки на импулсите

За да се зададе импулсен ток, са необходими четири параметъра: импулсен ток, базов ток, баланс на импулсите и честота на импулсите.

#### Пиков ток

По-високата от двете стойности на тока при използване на импулсен ток. Диапазонът на настройка е от 5 до 230 A (постоянен ток)/15 до 230 (променлив ток).

#### Background current (Базов ток)

По-ниската от двете стойности на тока при използване на импулсен ток. Диапазонът на настройка е между 5 и 230 A (постоянен ток)/15 до 230 (променлив ток).

#### Пиково време

Пиковото време е отношението между импулсния ток и базовия ток в цикъла на импулсите. За да се управляват енергията на дъгата и размерът на заварката, пиковото време се регулира чрез задаване на процента на импулсния ток в цикъла на импулсите. Диапазонът на настройка е 10 – 90%, а стойността на нарастване при всяко завъртане на главния бутон е 1%. Фабричната настройка по подразбиран е 50%.

Например: ако пиковото време е зададено на 50%, времето на импулсния и на пиковия ток в цикъла на импулсите е еднакво. Ако пиковото време е зададено на 90%, времето на пиковия ток ще бъде 90% от цикъла на импулсите, а базовият ток ще бъде само 10%.

#### Честота

Броят импулси за определен период от време. Колкото по-висока е честотата, толкова повече се импулсите за периода от време. Когато е зададена ниска честота на импулсите, разтопената зона ще има време да се втвърди частично между импулсите. Ако бъде зададена висока честота, тогава може да се получи по Фа кусирана дъга.

Диапазонът на настройка е 0,5 – 200 Hz. Фабричната настройка по подразбиране е 1 Hz.

0,1 (0,5 до 20 Hz)

1 (20 – 150 Hz)

#### 5. Режим на задействане

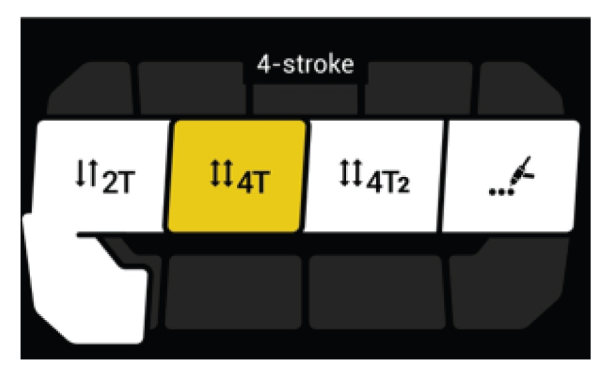

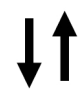

#### 2-тактов режим

В 2-тактов режим натиснете спусъка на пистолета за TIG заваръчната горелка (1), за да стартира защитният газов поток и да се запали дъгата. Токът се увеличава до зададената стойност. Отпуснете спусъка (2), за да понижите плавно тока и да прекъснете дъгата. Защитният газ ще продължи да тече, за да защити заварката и волфрамовия електрод.

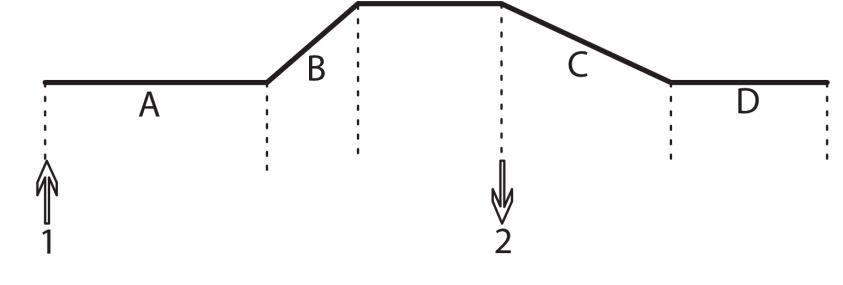

- A = Предварителен газов поток
- B = Време за плавно повишаване
- C = Време за плавно понижаване
- D = Последващ газов поток

#### 4-тактов режим

В 4-тактов режим натиснете спусъка на пистолета за TIG заваряване (1) за стартиране на защитен газов поток и запалване на дъга на пилотно ниво. Отпуснете спусъка (2), за да се повиши токът до зададената стойност на същия. За да спрете заваряването, натиснете отново спусъка (3). Токът ще спадне отново до пилотното ниво. Освободете спусъка (4), за да прекъснете дъгата. Защитният газ ще продължи да тече, за да защити заварката и волфрамовия електрод.

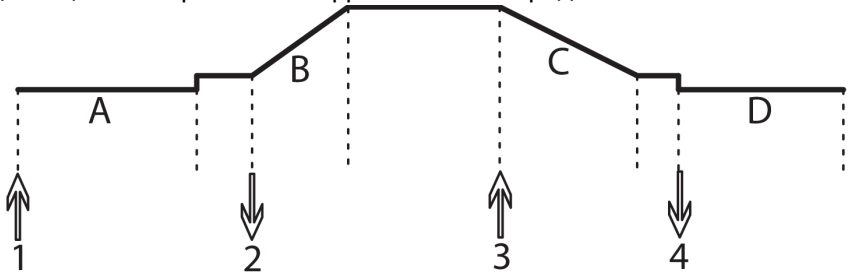

A = Предварителен газов поток

B = Време за плавно повишаване

C = Време за плавно понижаване D = Последващ газов поток

# $4T<sub>2</sub>$  $\mathfrak{ll}_{\mathrm{4T}_2}$

4Т2 променя стойността на вторичния ток, който трябва да се коригира в секвенсер след активиране на 4Т2. Функцията за ток 4T2 позволява на потребителя да превключва към по-нисък ток по време на заваряване на ъглите или ръбовете без спиране на заваряването.

Работата с 4T2 е налична само в режим на задействане, когато 4Т2 е активирано.

Когато режимът 4Т2 е активиран, той може да бъде активиран чрез бързо задействане на спусъка по време на заваряване. Едно бързо натискане на спусъка (натискане и освобождаване) ще превключи изходния заваръчен ток от "Main current" (Основен ток) на "Secondary Current" (Вторичен ток); друго бързо натискане на спусъка ще превключи тока от "Secondary Current" (Вторичен ток) на "Main current" (Основен ток), вижте следното изображение.

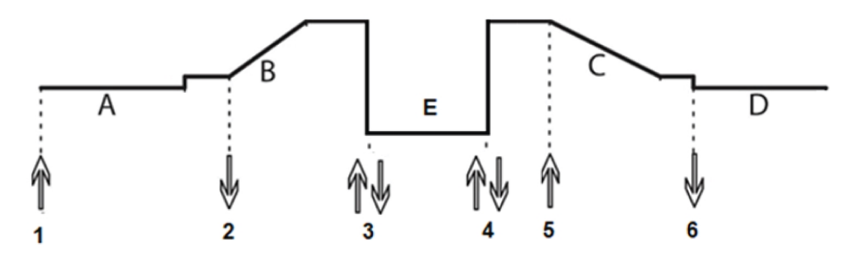

- A = Предварителен газов поток
- B = Време за плавно повишаване
- C = Време за плавно понижаване
- D = Последващ газов поток
- E = Вторичен ток

Вижте следното изображение за навигацията или настройката на 4T2 Pulse в екрана Pulse (Импулс).

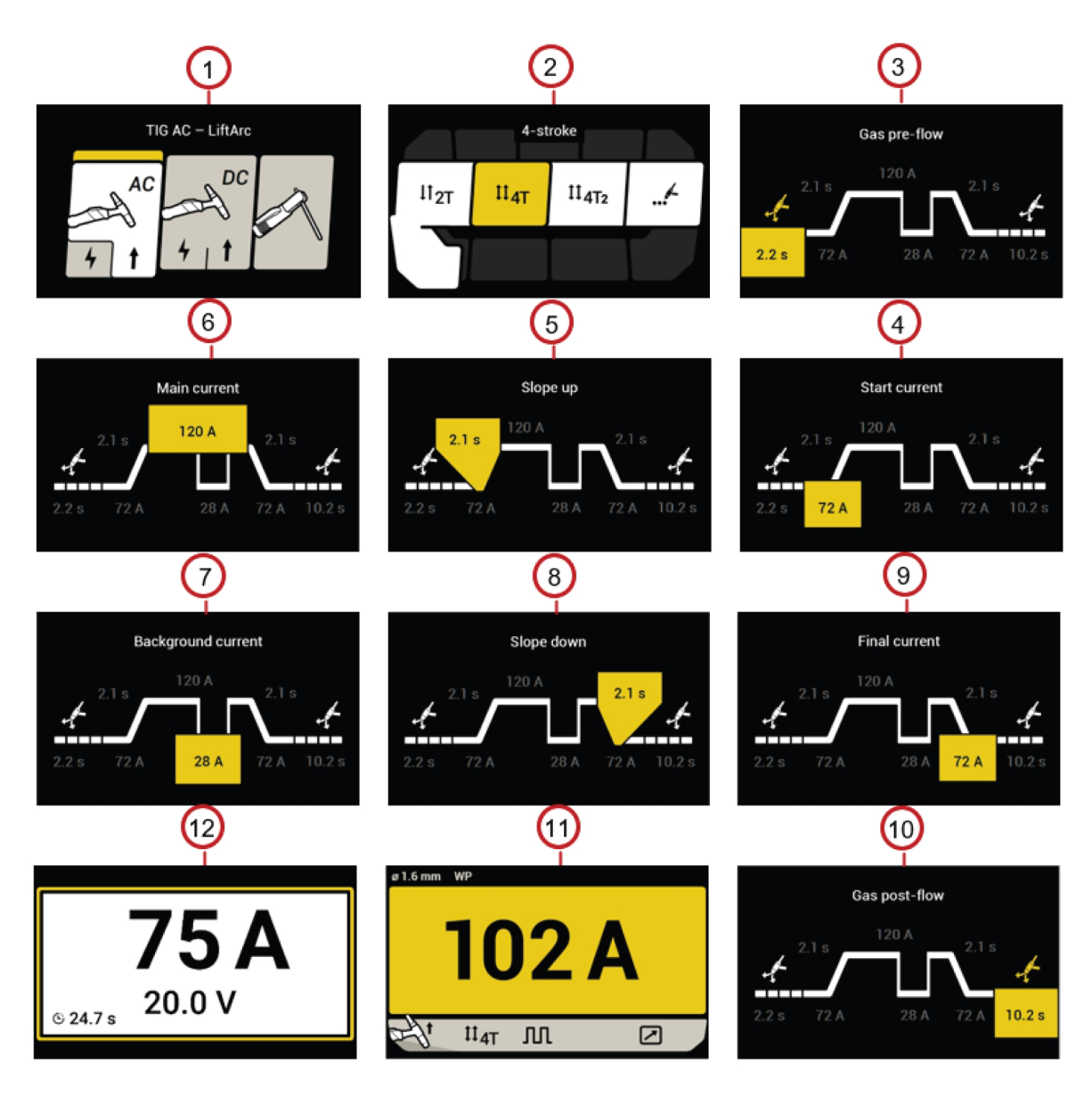

- 1. Избор на режим на заваряване (променливотоково TIG заваряване/постояннотоково TIG заваряване)
- 
- 3. Настройка на предварителен газов поток 9. Настройка на финален ток
- 
- 5. Настройка за плавно повишаване 11. Настройка и преглед на ток
- 6. Настройка на основния ток (ток A) 12. Екран за заваряване
- 7. Настройка на базовия ток (ток B)
- 
- 2. Изберете 4T2 режим в том не так в 8. Настройка за плавно понижаване
	-
- 4. Настройка на начален ток 10. Настройка за последващ газов поток
	-
	-

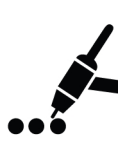

#### Точков режим

Точковото заваряване се използва за заваряване на две тънки плочи на желаното място чрез разтопяване на горните и долните плочи заедно, за да се образува фуга между тях. Времето на точковото заваряване може да се регулира в менюто на секвенсер след активиране на точковия режим.

Направете справка със следното изображение за точково заваряване.

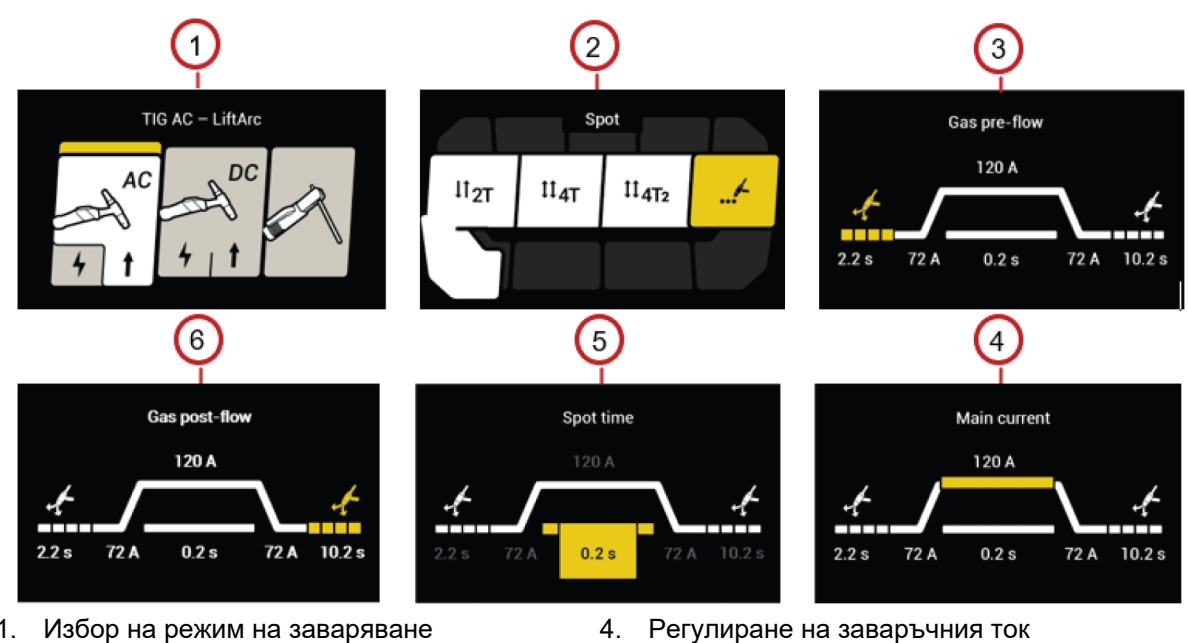

- 1. Избор на режим на заваряване (променливотоково TIG заваряване/постояннотоково TIG заваряване)
- 
- 
- 3. Настройка на предварителен газов поток 6. Настройка за последващ газов поток
- 2. Избор на точков режим 5. Настройка на време на точковото заваряване
	-

#### Обяснение на функциите на крачния педал

#### Крачен педал с 2-тактово използване на спусъка на TIG заваръчна горелка

В 2-тактовия режим при активиран крачен педал натиснете спусъка (1) на TIG заваръчната горелка, за да се включи потокът защитен газ и да се активира дъгата. Токът се увеличава плавно до зададения минимален ток на дистанционното управление. Използвайте крачния педал за настройка на тока между минималния ток на дистанционното управление и зададената стойност на тока. Отпуснете спусъка (2) на TIG заваръчната горелка, за да понижите плавно тока и да прекъснете дъгата. Защитният газ ще продължи да тече, за да защити заварката и волфрамовия електрод.

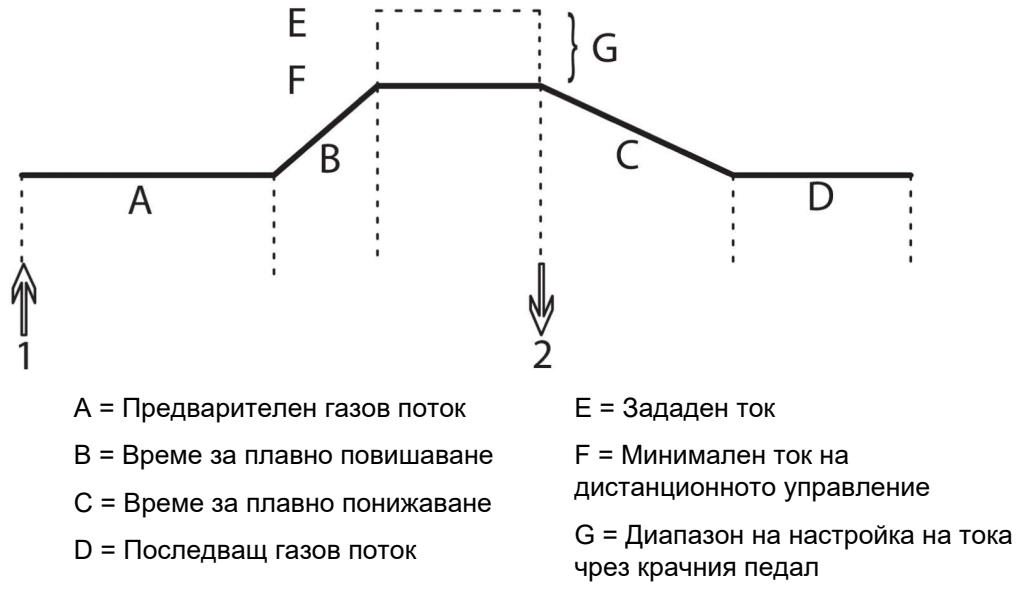

#### Крачен педал с 4-тактово използване на спусъка на TIG заваръчна горелка

В 4-тактовия режим при активиран крачен педал натиснете спусъка (1) на TIG заваръчната горелка, за да се включи потокът защитен газ и да се активира дъгата на пилотно ниво. Отпуснете спусъка (2), за да повишите плавно тока до минималния ток на дистанционното управление. Използвайте крачния педал за настройка на тока между минималния ток на дистанционното управление и зададената стойност на тока. За да спрете заваряването, натиснете отново спусъка (3). Токът ще спадне отново до пилотното ниво. Освободете спусъка (4), за да прекъснете дъгата. Защитният газ ще продължи да тече, за да защити заварката и волфрамовия електрод.

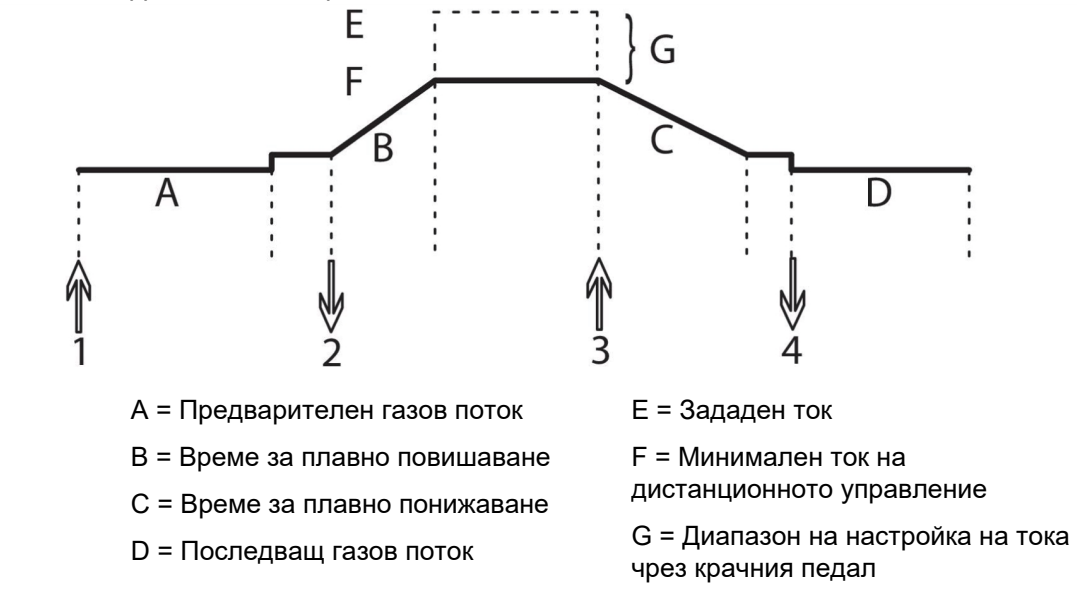

#### Крачен педал

Натиснете крачния педал (1), за да се включи потокът защитен газ и да се активира дъгата. Токът се увеличава плавно до зададения минимален ток на дистанционното управление. Използвайте крачния педал за настройка на тока между минималния ток на дистанционното управление и зададената стойност на тока. Отпуснете крачния педал, за да стартирате плавното понижаване на тока и да прекъснете дъгата. Защитният газ ще продължи да тече, за да защити заварката и волфрамовия електрод.

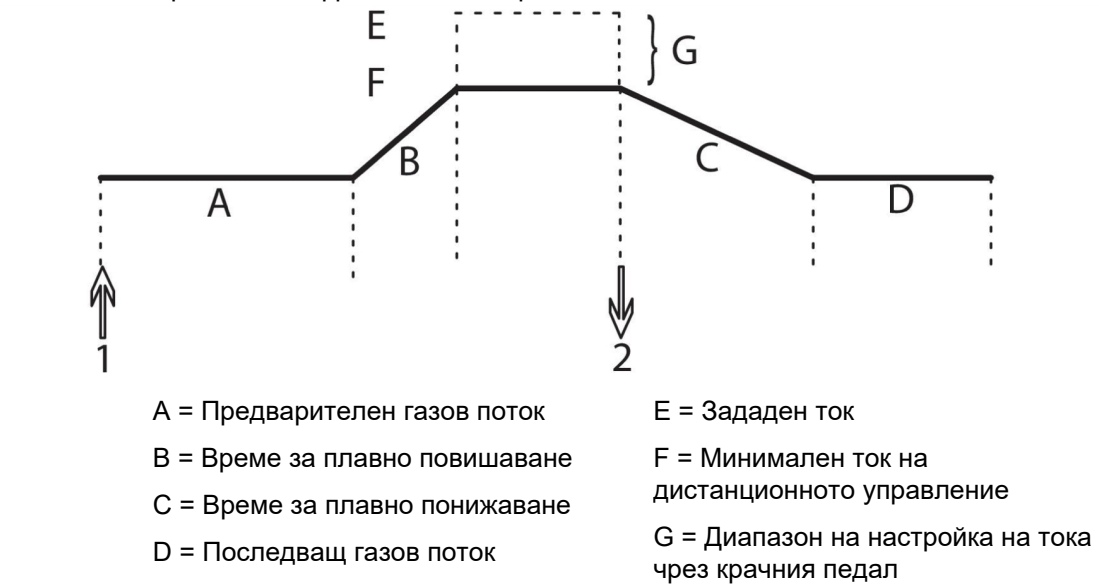

# <span id="page-37-0"></span>6 ТЕХНИЧЕСКО ОБСЛУЖВАНЕ

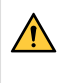

#### ПРЕДУПРЕЖДЕНИЕ!

Мрежовото захранване трябва да е изключено по време на почистване и техническо обслужване.

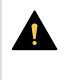

#### **ВНИМАНИЕ!**

Сваляне на обезопасяващите панели може да се извършва само от лица с подходящи познания по електротехника (упълномощен персонал).

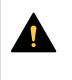

#### ВНИМАНИЕ!

Производителят осигурява гаранция за този продукт. Всеки опит за извършване на ремонт от неупълномощени сервизни центрове или лица прави гаранцията невалидна.

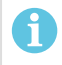

#### ЗАБЕЛЕЖКА!

Редовното техническо обслужване е важно за безопасната и надеждна работа.

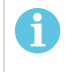

#### ЗАБЕЛЕЖКА!

Извършвайте техническо обслужване по-често при силно запрашени условия.

Преди всяка употреба проверявайте дали:

- Изделието и кабелите са здрави,
- Горелката е чиста и здрава.

# 6.1 Профилактично техническо обслужване

График за техническо обслужване при нормални условия. Проверявайте оборудването преди всяка употреба.

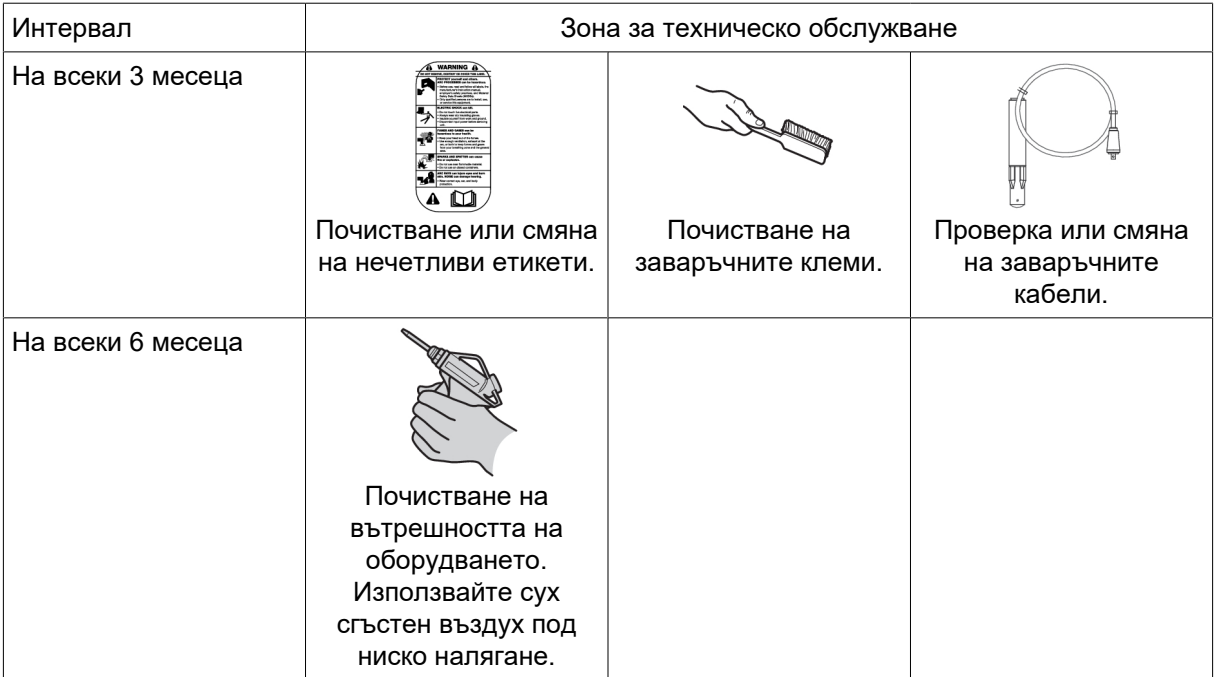

## <span id="page-38-0"></span>6.2 Инструкции за почистване

За да поддържате производителността и да увеличите експлоатационния живот на захранващия източник, е задължително редовно да го почиствате. Честотата зависи от:

- заваръчния процес
- времето на дъгата
- условията на средата

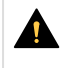

#### ВНИМАНИЕ!

Уверете се, че процедурата по почистване се извършва на подходящо подготвено работно място.

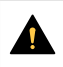

#### ВНИМАНИЕ!

При почистване винаги носете препоръчителните лични предпазни средства като тапи за уши, предпазни очила, маски, ръкавици и предпазни обувки.

1) Изключете машината и изключете захранващия източник от мрежовото захранване.

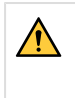

#### ПРЕДУПРЕЖДЕНИЕ!

Изчакайте най-малко 5 минути, за да се разредят кондензаторите, преди да продължите.

2) Отстранете двата винта в дясната страна и четирите винта в горната част.

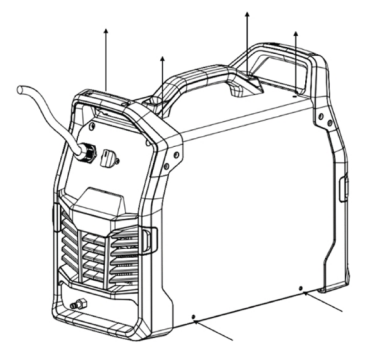

3) Отстранете двата винта, които държат левия страничен панел.

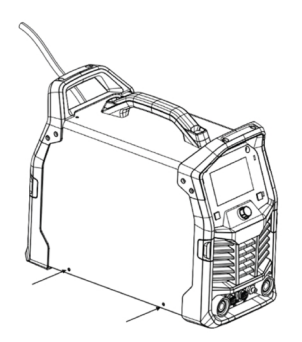

4) Отстранете четирите винта върху долната пластина.

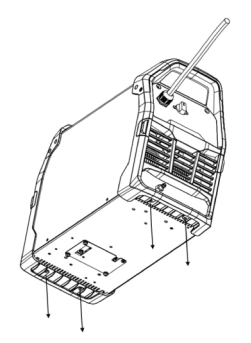

5) Огънете предния и задния панел и повдигнете дръжката, за да извадите корпуса.

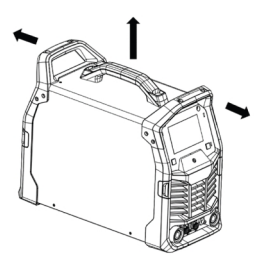

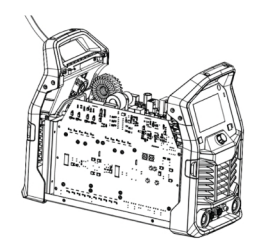

6) Почистете захранващия източник, като използвате сух сгъстен въздух под ниско налягане.

#### ЗАБЕЛЕЖКА!

Тъй като захранващият източник има една "замърсена страна" (дясната) и една "чиста страна" (лявата), е важно да не отстранявате левия страничен панел, преди да почистите дясната страна на захранващия източник.

- 7) Уверете се, че върху никой от компонентите на източника на захранване не е останал прах.
- 8) След като приключите почистването на източника на захранване, поставете отново панелите му в обратен ред.

#### ЗАБЕЛЕЖКА!

Когато поставяте десния страничен панел, се уверете, че защитата IP от вътрешната страна на панела е в правилното положение. Защитата IP трябва да е под ъгъл приблизително 90° към източника на захранване, за да е между конектора на изхода за заваряване и изходите на трансформатора.

9) Затегнете винтовете на страничния панел с 4 Nm  $\pm$  0,3 Nm (22,9 in lb  $\pm$  2,6).

# <span id="page-40-0"></span>7 ОТСТРАНЯВАНЕ НА НЕИЗПРАВНОСТИ

Преди да изпратите на упълномощен сервизен техник, извършете следните проверки и огледи.

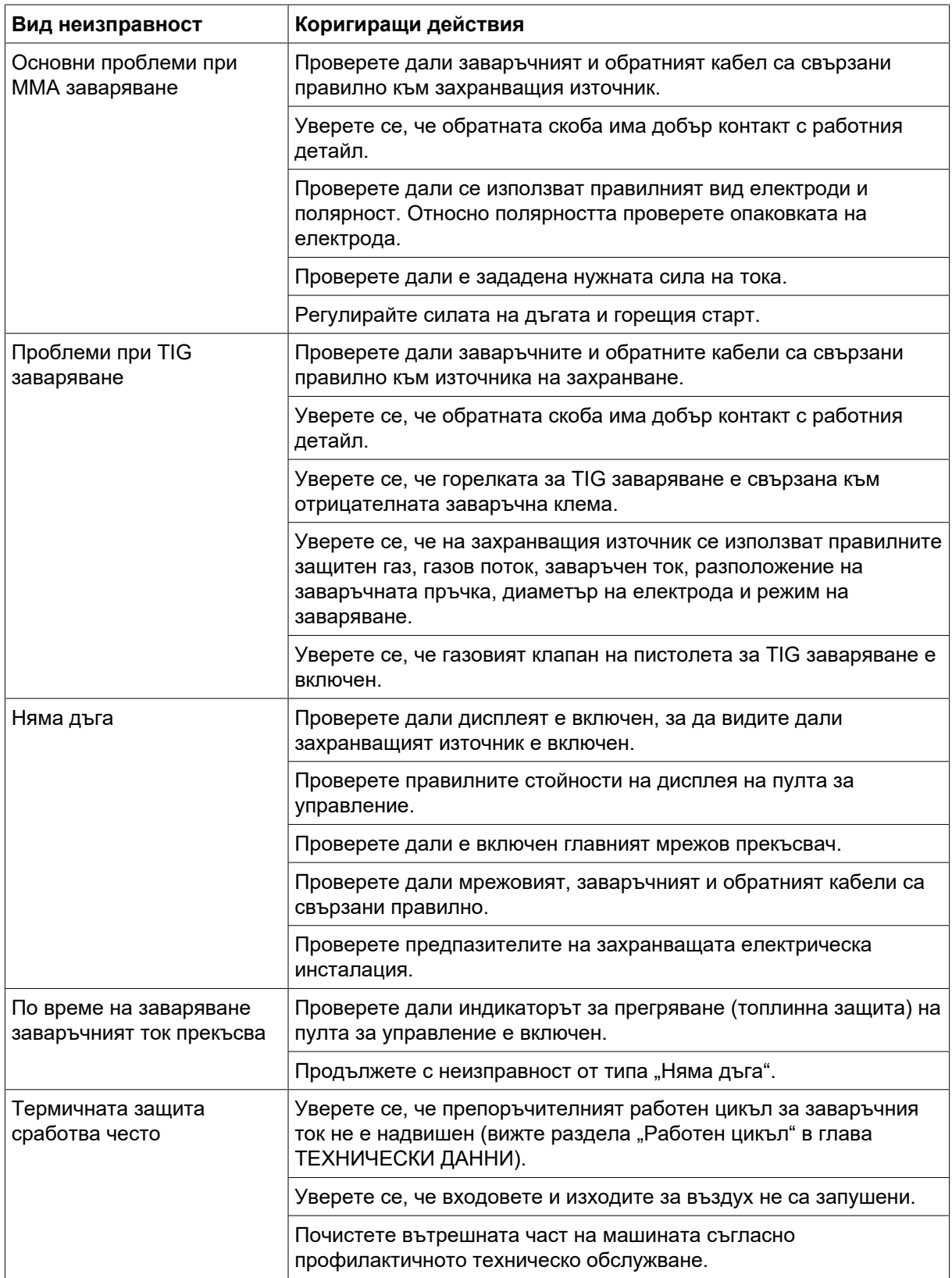

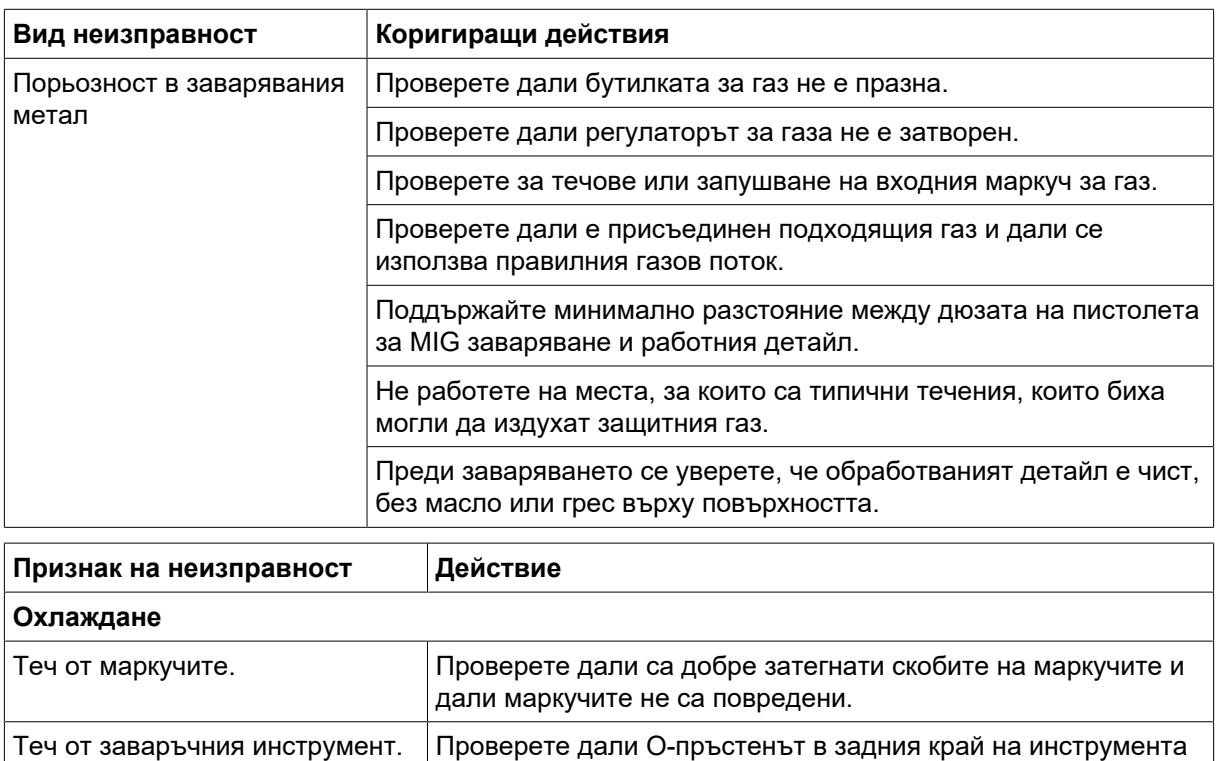

е разположен правилно и дали O-пръстенът не е повреден.

# <span id="page-42-0"></span>8 КОДОВЕ НА ГРЕШКИ

Кодът за грешка се използва, за да посочи, че в оборудването е възникнала неизправност. Грешките се указват на дисплея с текста "Error" (Грешка), последван от номера на кода на грешка.

#### Регистър на грешките

Оборудването показва броя на случаите на възникване на всяка грешка.

### 8.1 Описание на кодовете за грешки

Кодовете на грешки, с които може да се справи потребителят, са показани по-долу. Ако се появи друг код на грешка, свържете се с упълномощен сервизен техник на ESAB.

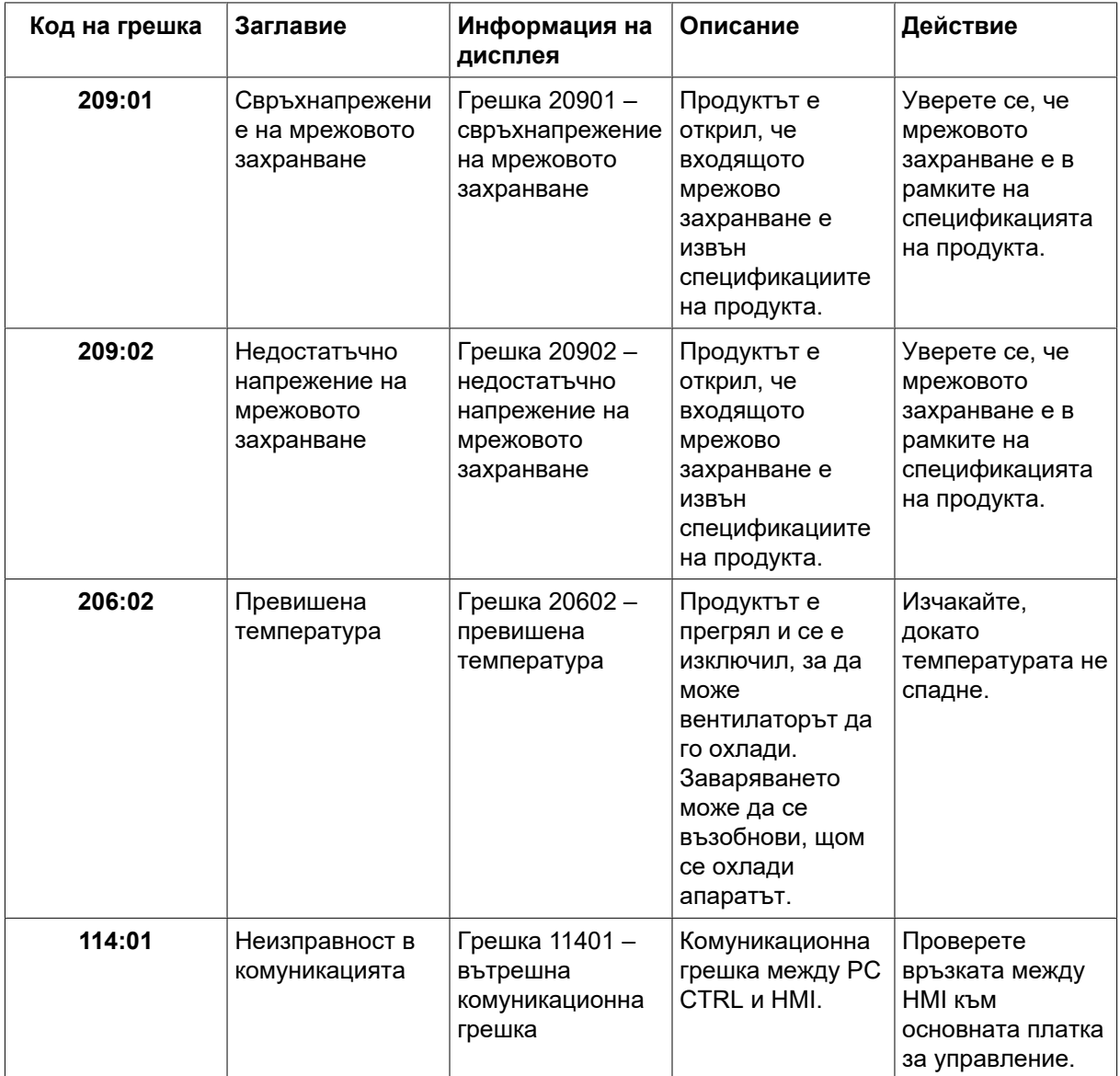

# <span id="page-43-0"></span>9 ПОРЪЧВАНЕ НА РЕЗЕРВНИ ЧАСТИ

#### ВНИМАНИЕ!

Ремонтните и електрически поправки се извършват от оторизирани сервизни специалисти на ESAB. Използвайте само оригинални резервни и износващи се части ESAB.

Rogue ET230 iP AC/DC е конструиран и тестван в съответствие с международните стандарти IEC-/EN 60974-1, IEC-/EN 60974-5 и IEC-/EN 60974-10. Задължение на упълномощения сервизен център, извършил обслужване или ремонтна дейност, е да гарантира, че продуктът продължава да отговаря на цитираните по-горе стандарти.

Можете да поръчате резервни части и износващи се части от най-близкия дилър на ESAB, вижте esab.com. When ordering, please state product type, serial number, designation and spare part number in accordance with the spare parts list. This facilitates dispatch and ensures correct delivery.

Списъкът на резервните части е публикуван в отделен документ, който може да бъде изтеглен от интернет: www.esab.com

# <span id="page-44-0"></span>ДОПЪЛНЕНИЕ

# БЛОК СХЕМА

#### От сериен номер HA336YY-XXXXXX

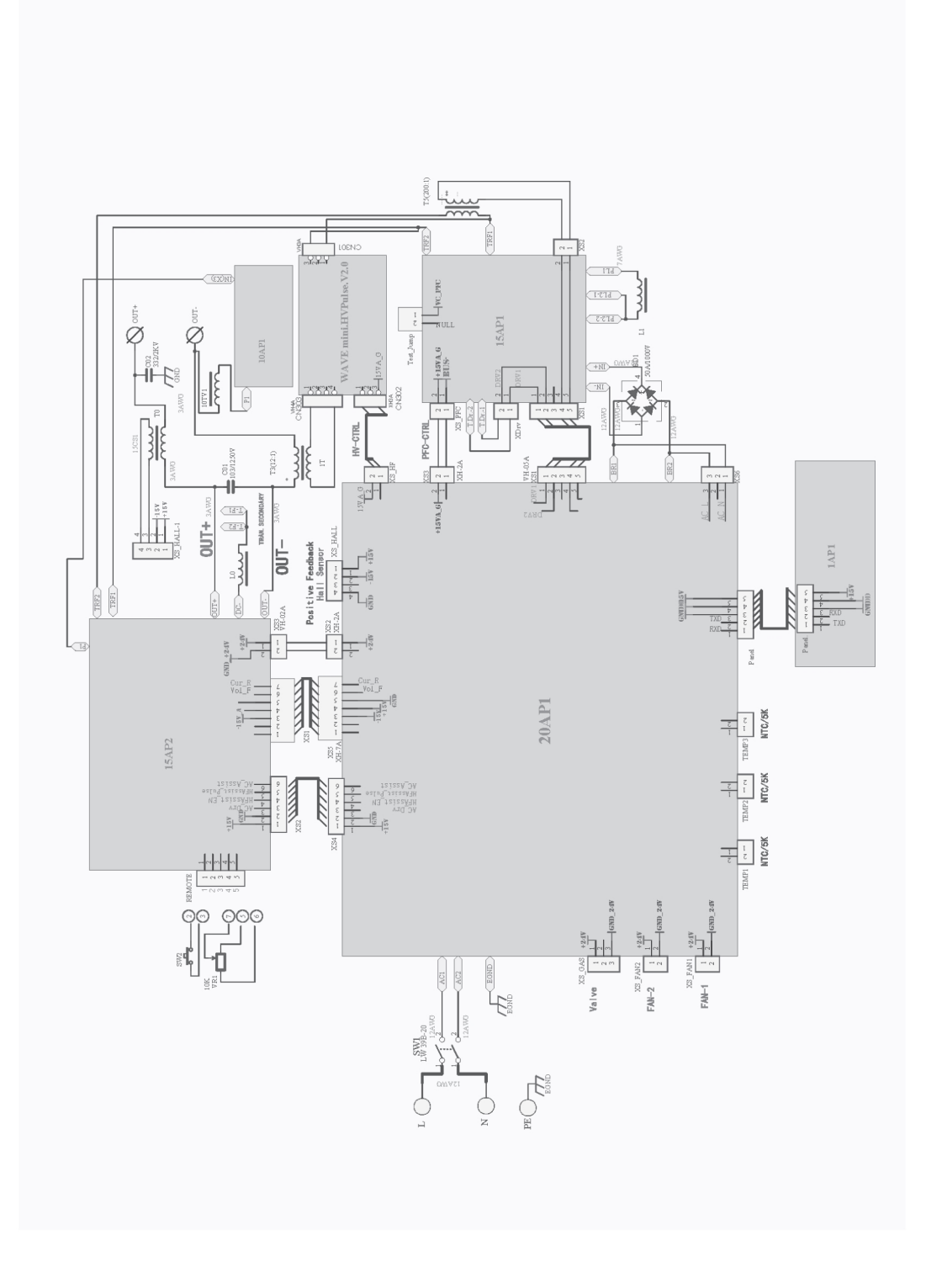

# <span id="page-45-0"></span>КАТАЛОЖНИ НОМЕРА ЗА ЗАЯВКА

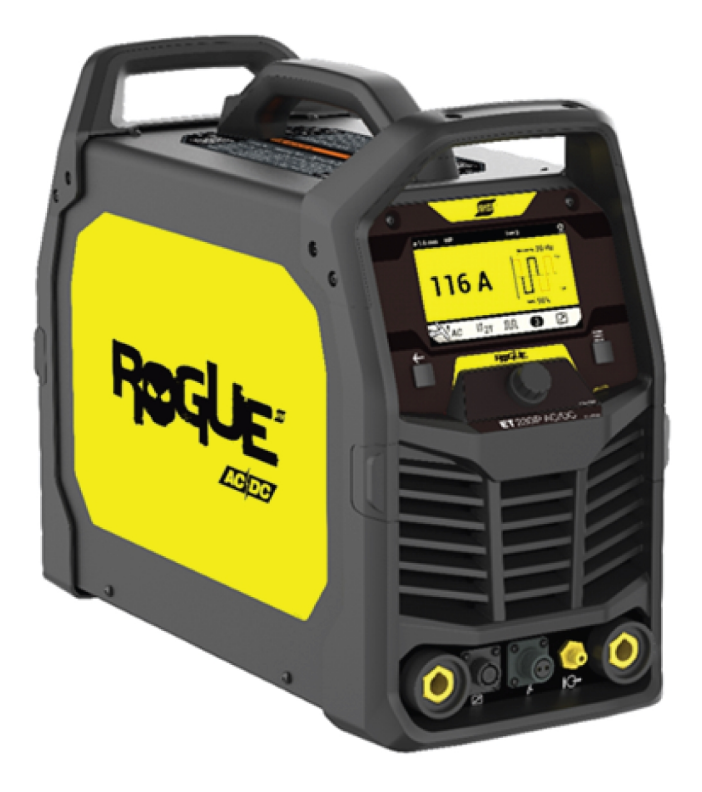

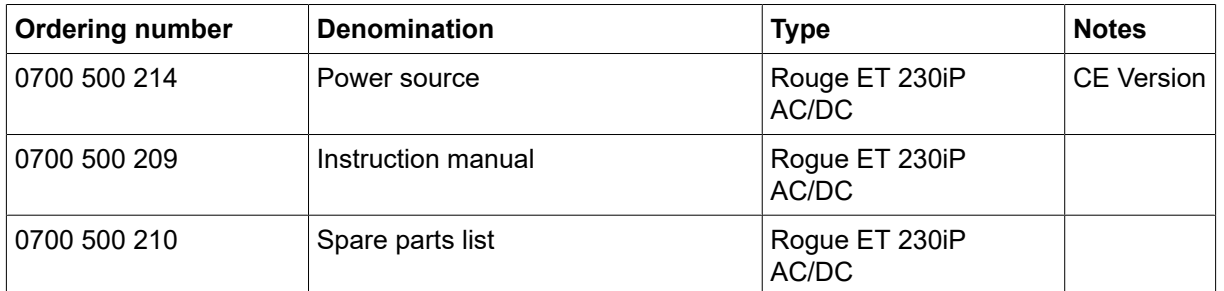

Последните три цифри от номера на документа на ръководството показват версията на ръководството. Ето защо тук са заменени с \*. Уверете се, че използвате ръководство със сериен номер или версия на софтуера, които съответстват на продукта, вижте първата страница на ръководството.

Техническа документация е достъпна в Интернет на: www.esab.com

# <span id="page-46-0"></span>ПРИНАДЛЕЖНОСТИ

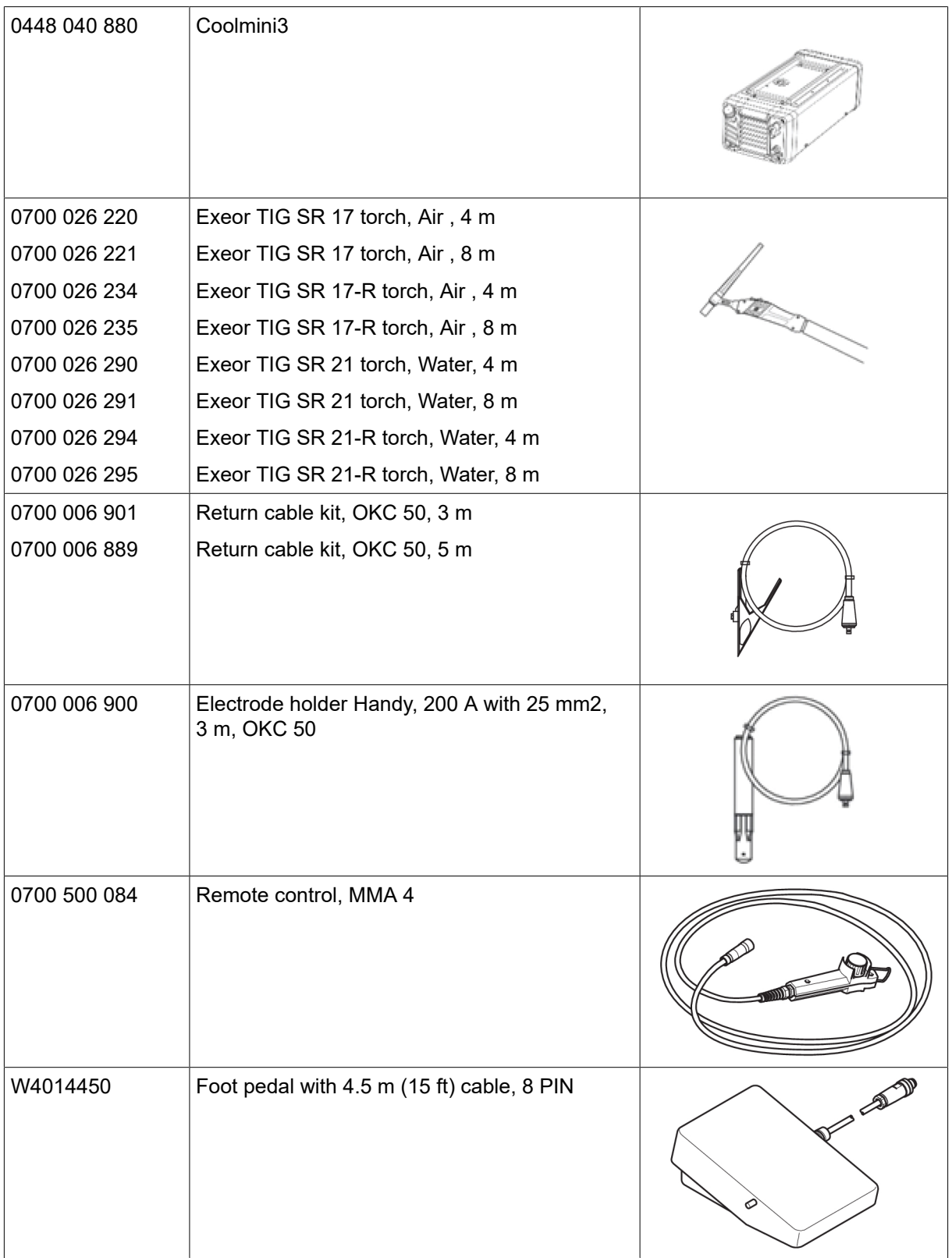

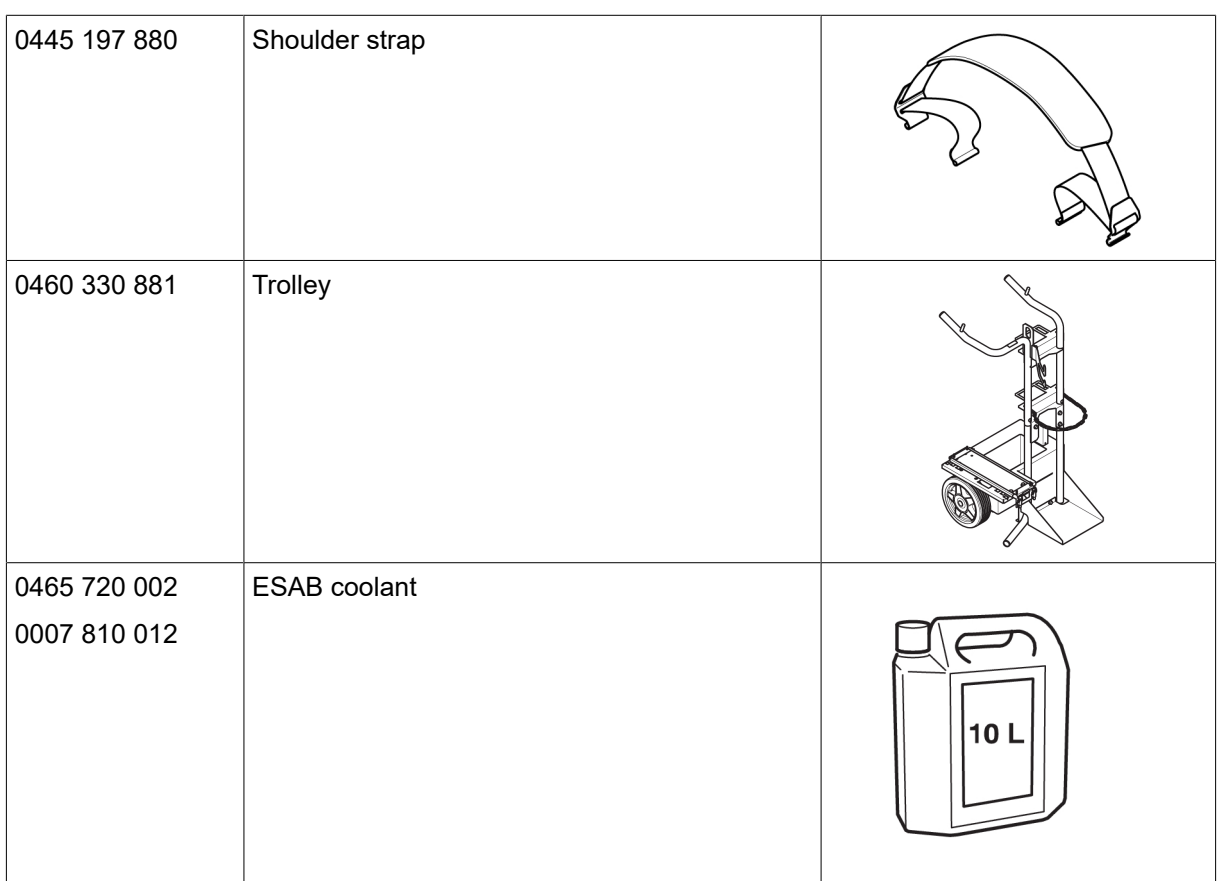

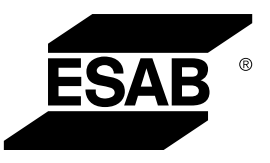

# A WORLD OF PRODUCTS AND SOLUTIONS.

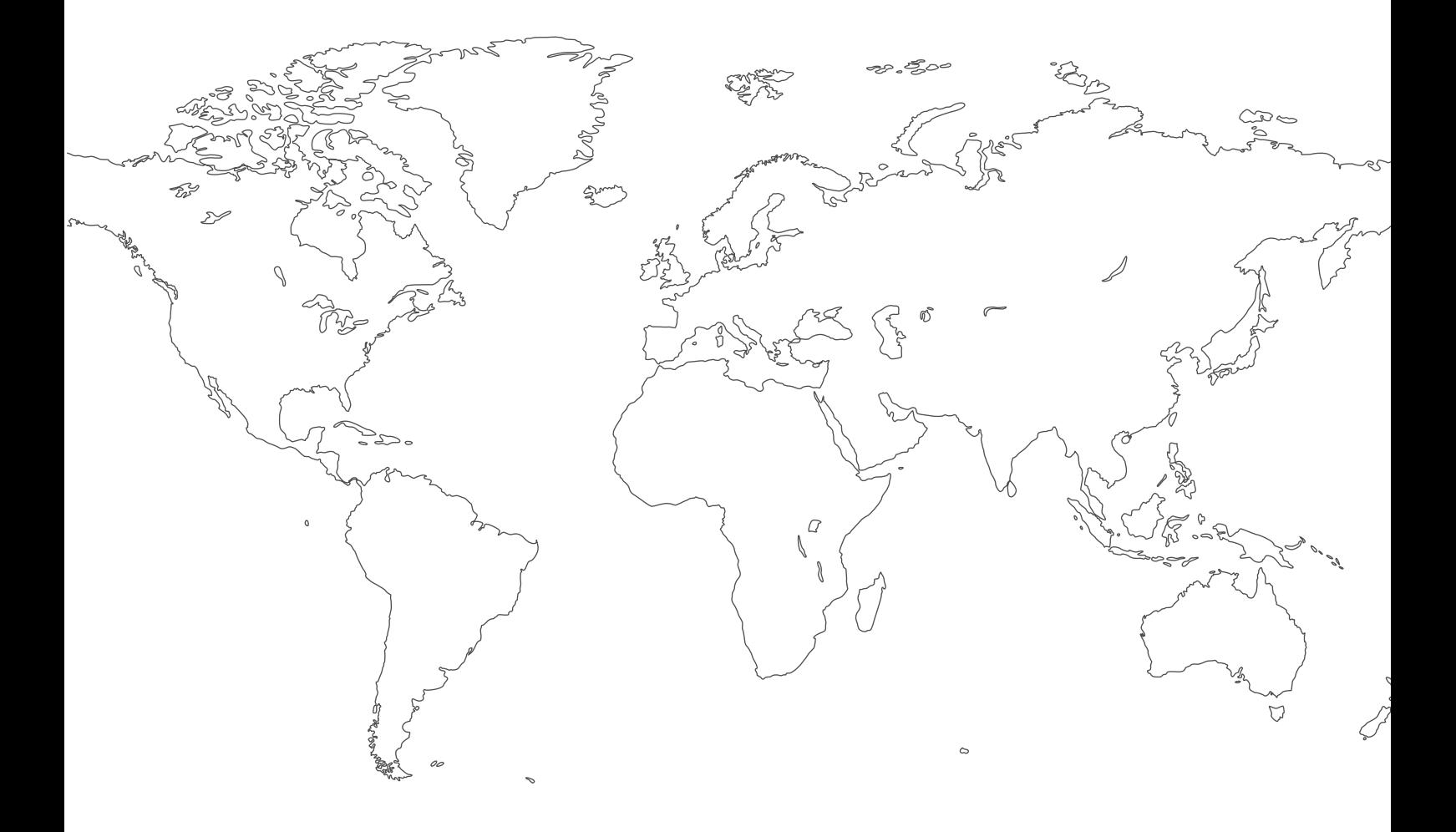

За информация за контакт посетете [http://esab.com](esab.com) ESAB AB, Lindholmsallén 9, Box 8004, 402 77 Gothenburg, Sweden, Phone +46 (0) 31 50 90 00

<manuals.esab.com>

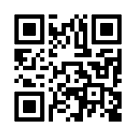

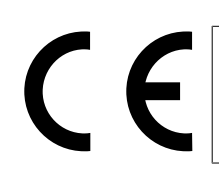